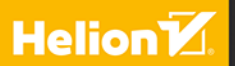

# Anux Wiersz poleceń i skrypty powłoki

# B **Wydanie IV**

**Richard Blum Christine Bresnahan** 

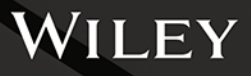

Tytuł oryginału: Linux® Command Line and Shell Scripting Bible, 4th Edition

Tłumaczenie: Łukasz Piwko

ISBN: 978-83-8322-074-1

Copyright © 2021 by John Wiley & Sons, Inc., Indianapolis, Indiana All Rights Reserved. This translation published under license with the original publisher John Wiley & Sons, Inc.

Translation copyright © 2023 by Helion S.A.

Wiley and the Wiley logo are trademarks or registered trademarks of John Wiley & Sons, Inc. and/or its affiliates, in the United States and other countries, and may not be used without written permission. Linux is a registered trademark of Linus Torvalds. All other trademarks are the property of their respective owners. John Wiley & Sons, Inc. is not associated with any product or vendor mentioned in this book.

No part of this publication may be reproduced, stored in a retrieval system or transmitted in any form or by any means, electronic, mechanical, photocopying, recording, scanning or otherwise without the prior written permission of the Publisher.

Wszelkie prawa zastrzeżone. Nieautoryzowane rozpowszechnianie całości lub fragmentu niniejszej publikacji w jakiejkolwiek postaci jest zabronione. Wykonywanie kopii metoda kserograficzna, fotograficzna, a także kopiowanie książki na nośniku filmowym, magnetycznym lub innym powoduje naruszenie praw autorskich niniejszej publikacji.

Wszystkie znaki występujące w tekście są zastrzeżonymi znakami firmowymi bądź towarowymi ich właścicieli.

Autor oraz wydawca dołożyli wszelkich starań, by zawarte w tej książce informacje były kompletne i rzetelne. Nie biora jednak żadnej odpowiedzialności ani za ich wykorzystanie, ani za zwiazane z tym ewentualne naruszenie praw patentowych lub autorskich. Autor oraz wydawca nie ponoszą również żadnej odpowiedzialności za ewentualne szkody wynikłe z wykorzystania informacji zawartych w ksiażce.

Helion S.A. ul. Kościuszki 1c, 44-100 Gliwice tel. 32 230 98 63 e-mail: helion@helion.pl WWW: https://helion.pl (księgarnia internetowa, katalog książek)

Drogi Czytelniku! Jeżeli chcesz ocenić tę książkę, zajrzyj pod adres https://helion.pl/user/opinie/linwb4 Możesz tam wpisać swoje uwagi, spostrzeżenia, recenzję.

Printed in Poland.

### [• Kup książkę](https://helion.pl/rf/linwb4)

- 
- Oceń książkę • Oceń książkę
- 
- [Księgarnia internetowa](https://ebookpoint.pl/r/4CAKF)<br>• Lubie to! » Nasza społeczność • Lubię to! » Nasza społeczność

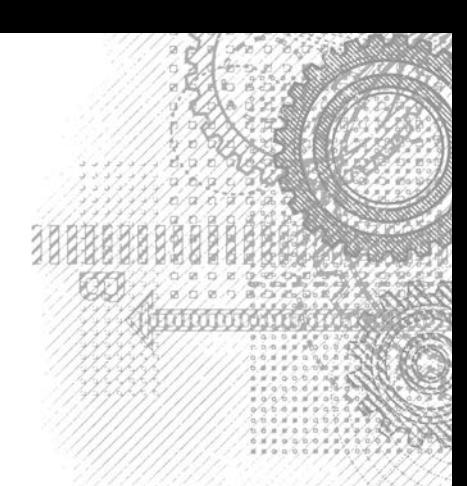

 $27$ 

### Spis treści

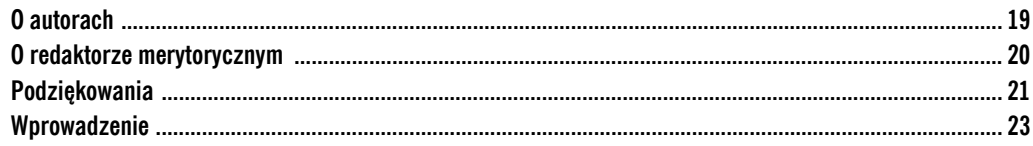

### Część I. Wiersz poleceń Linuksa

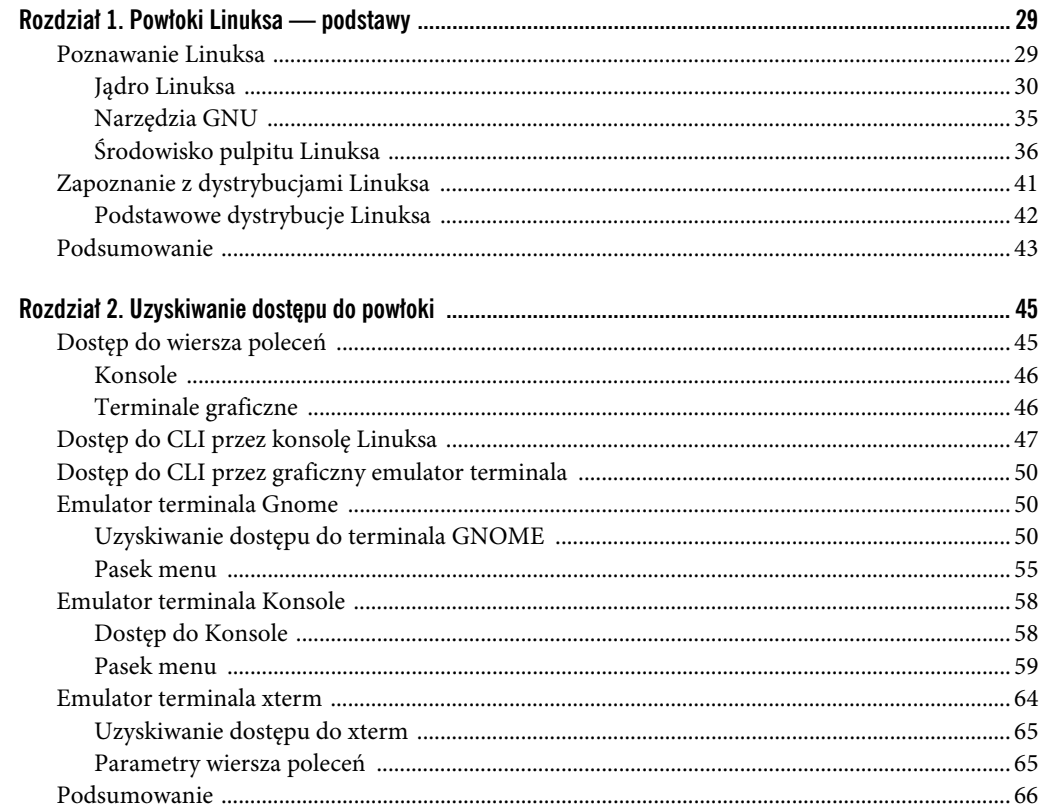

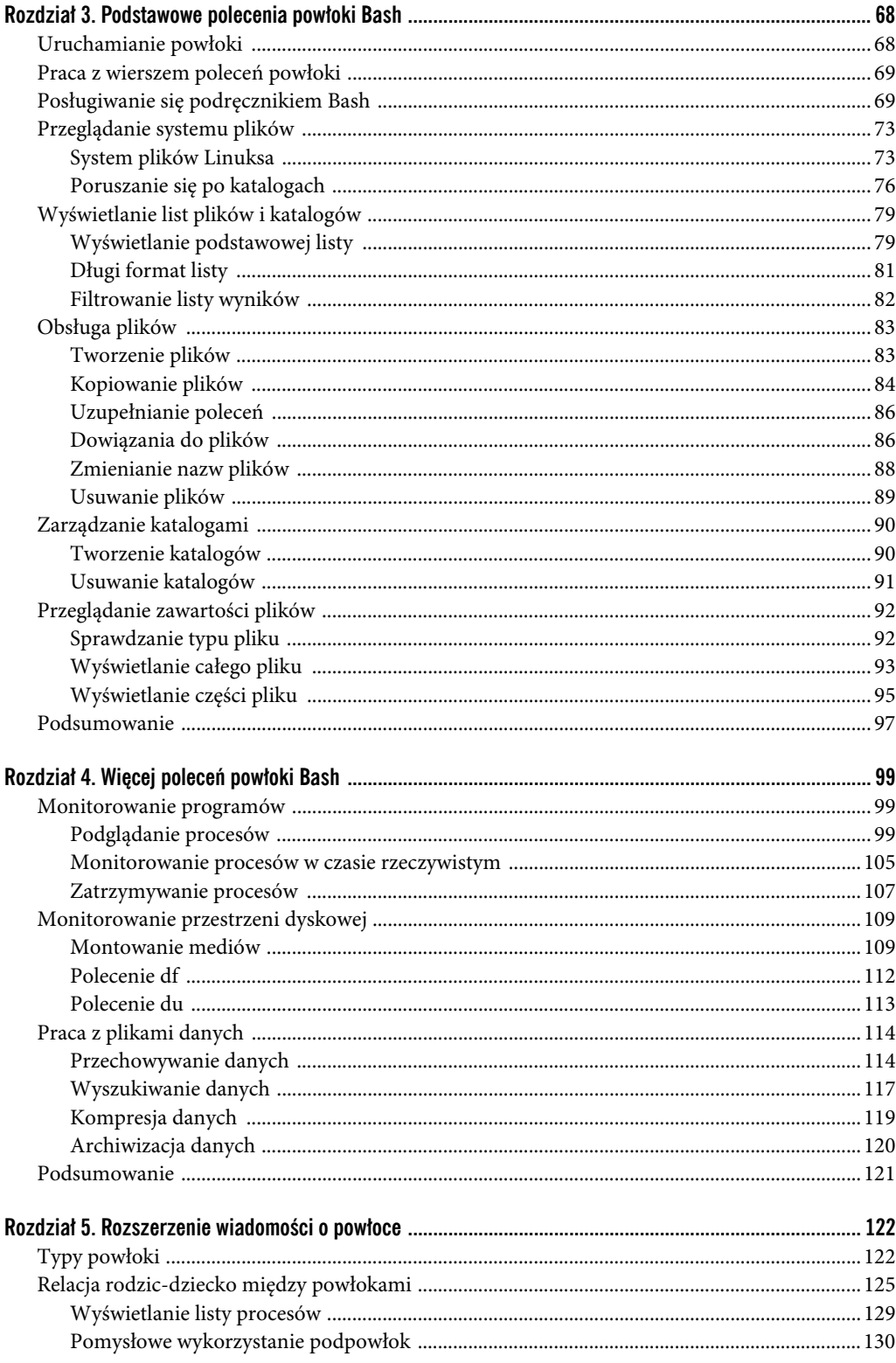

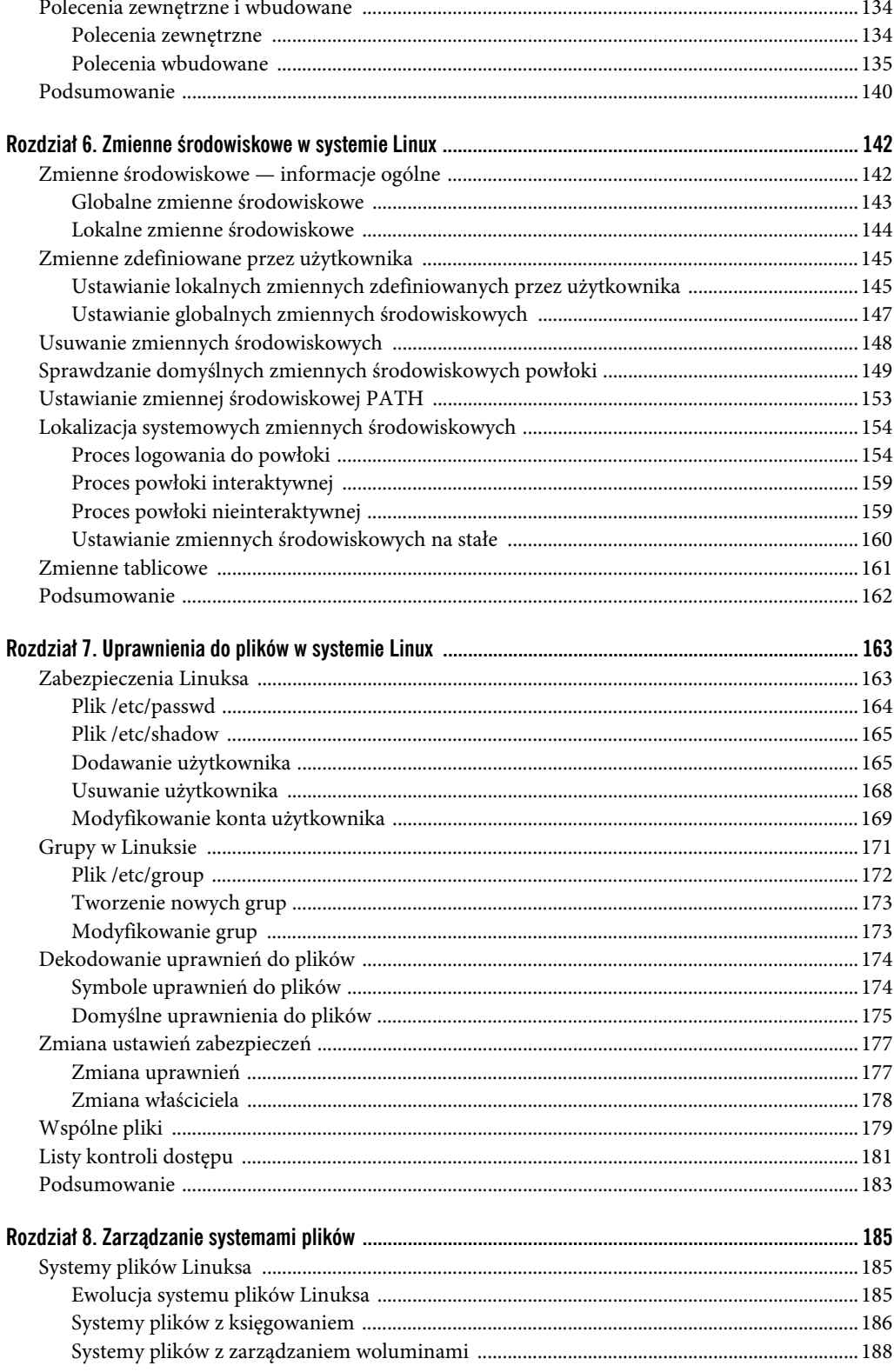

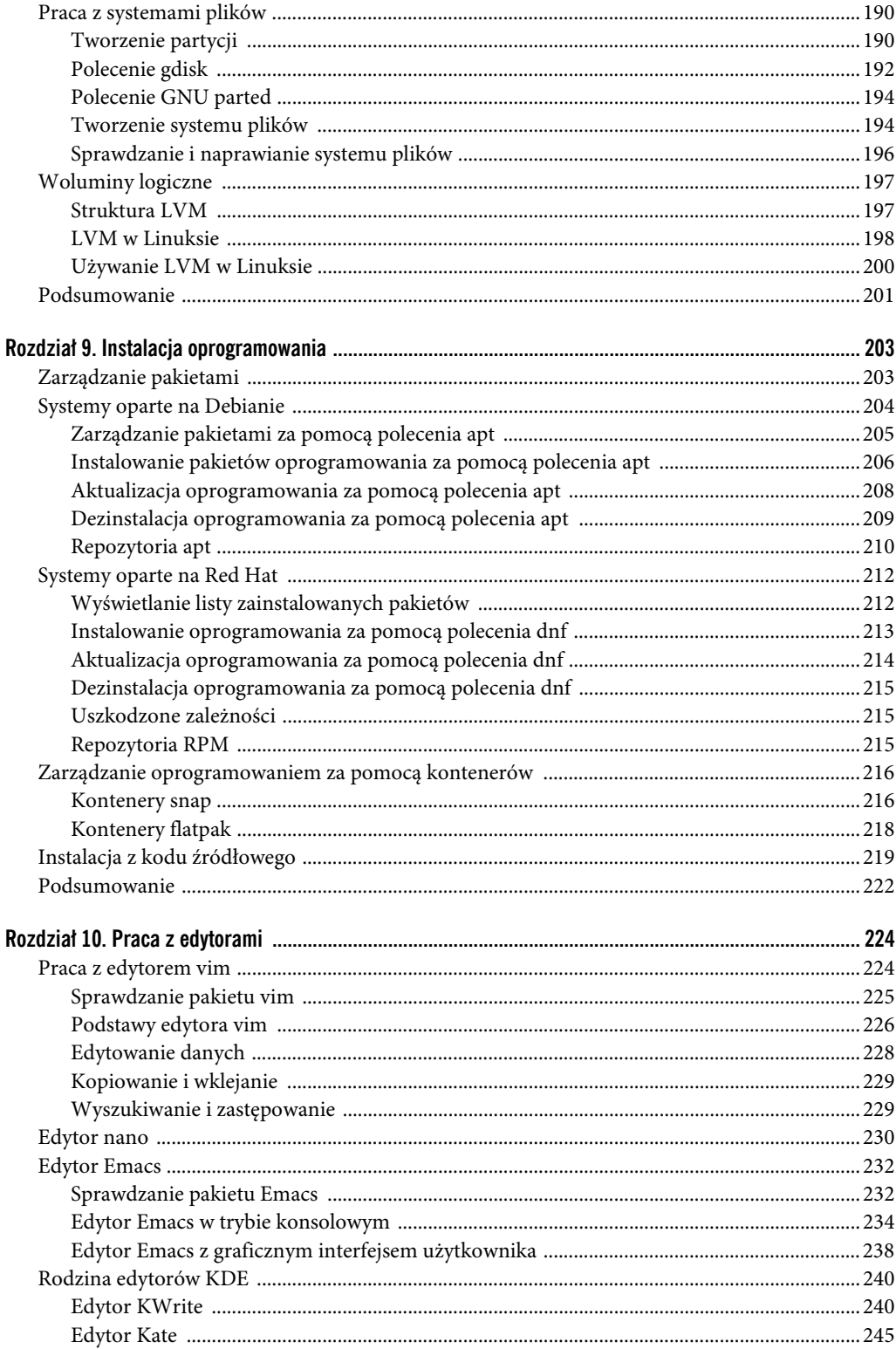

259

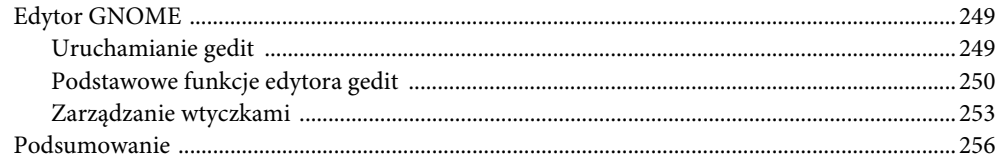

### Część II. Podstawy skryptów powłoki

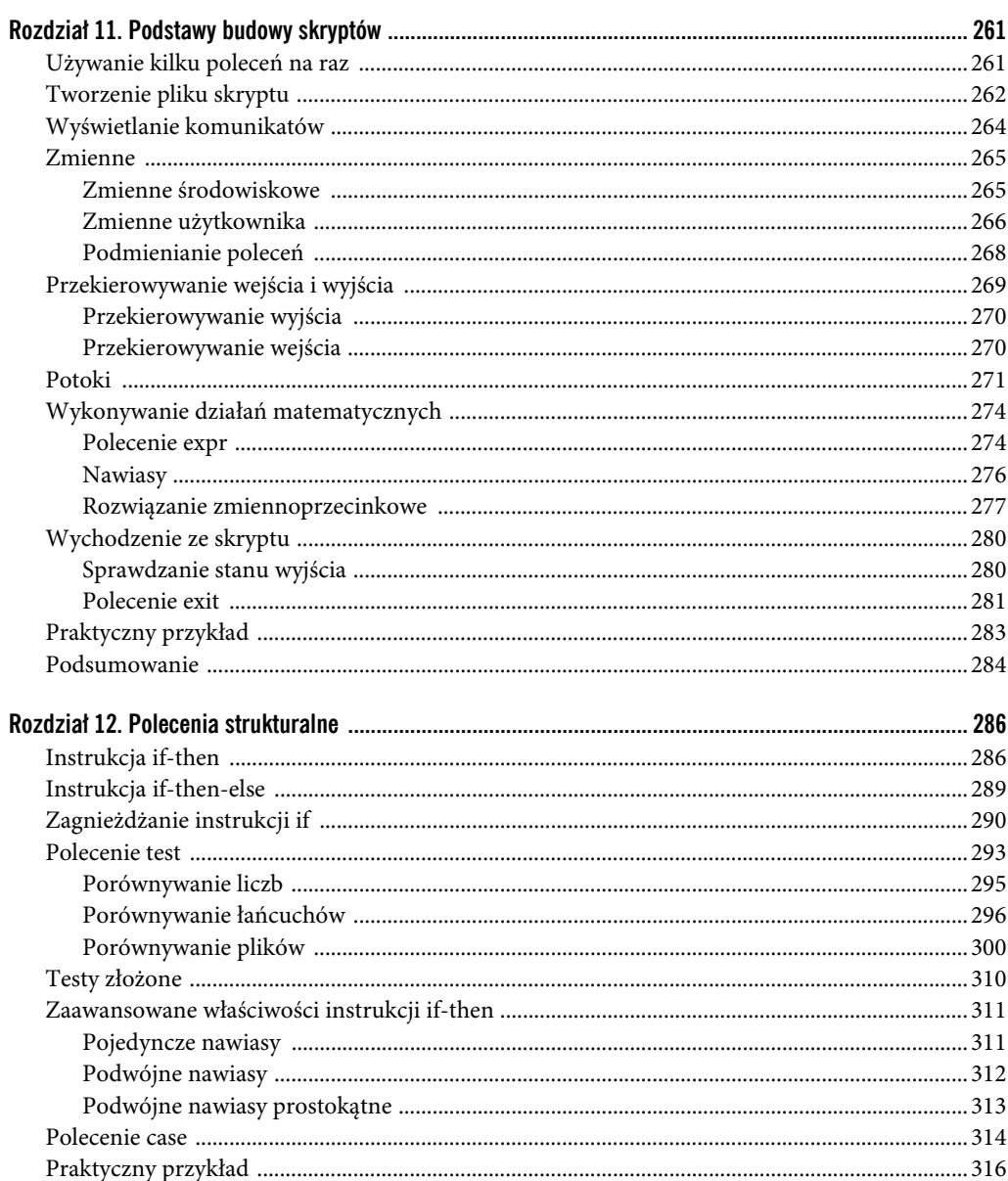

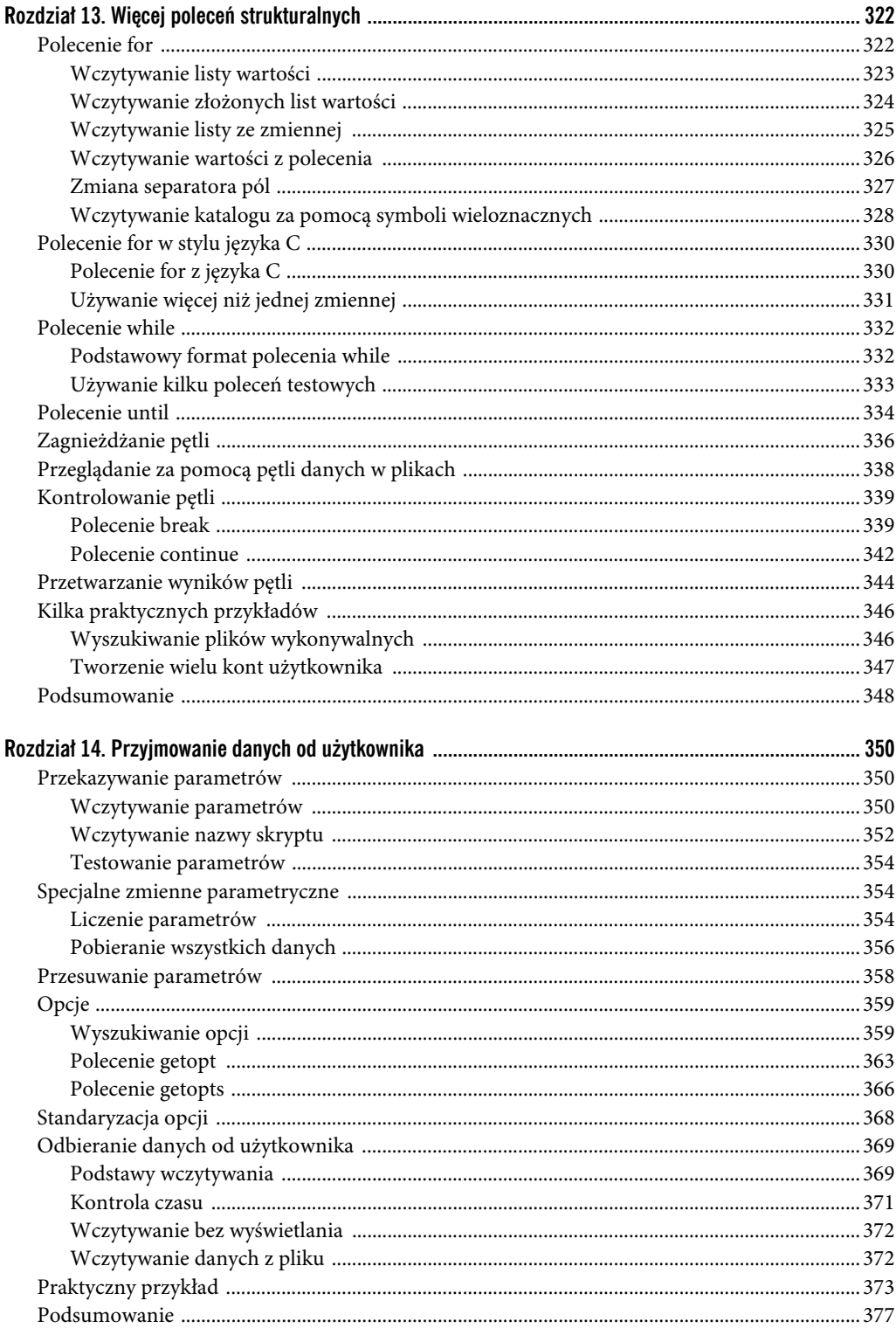

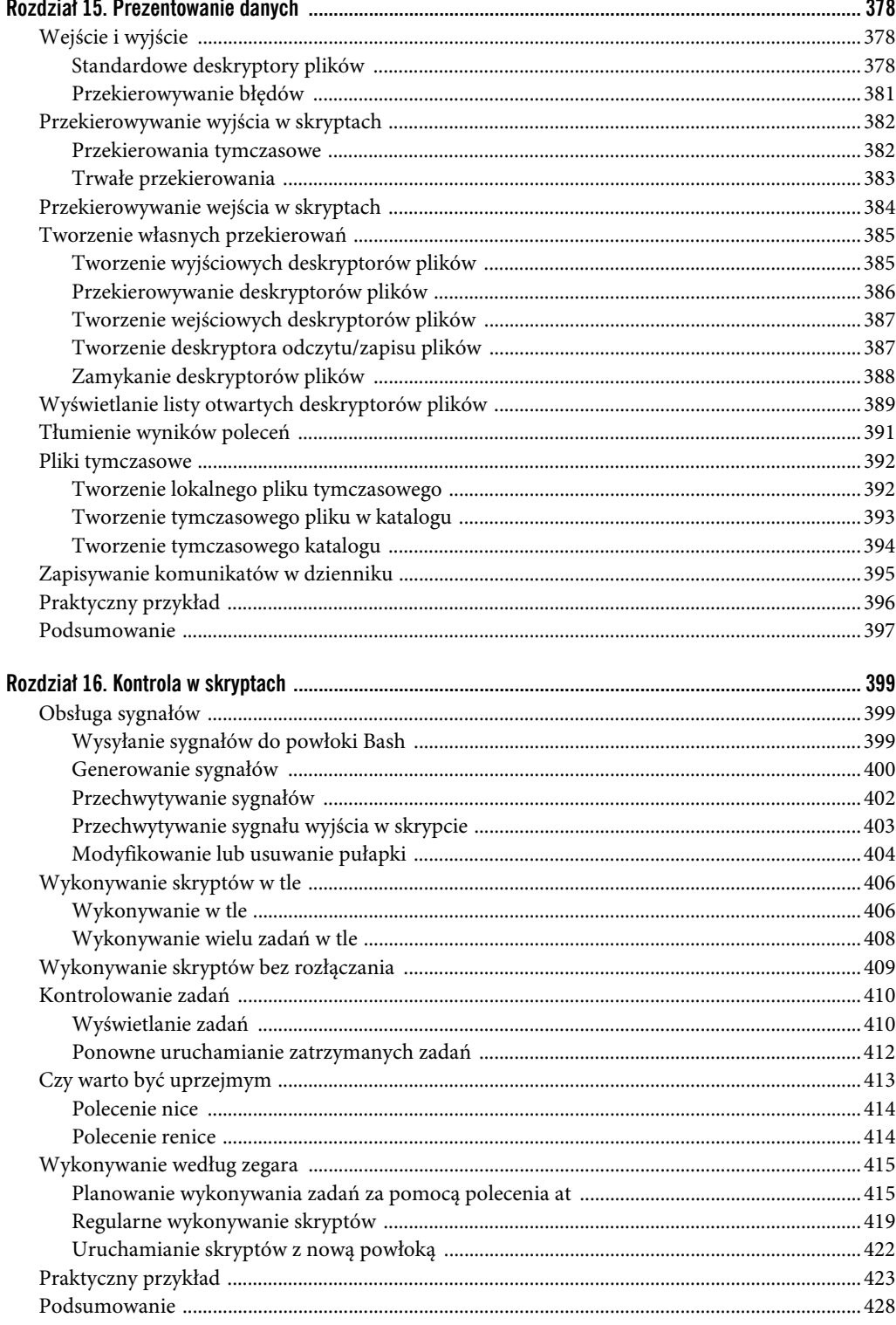

### Część III. Zaawansowane techniki skryptowe

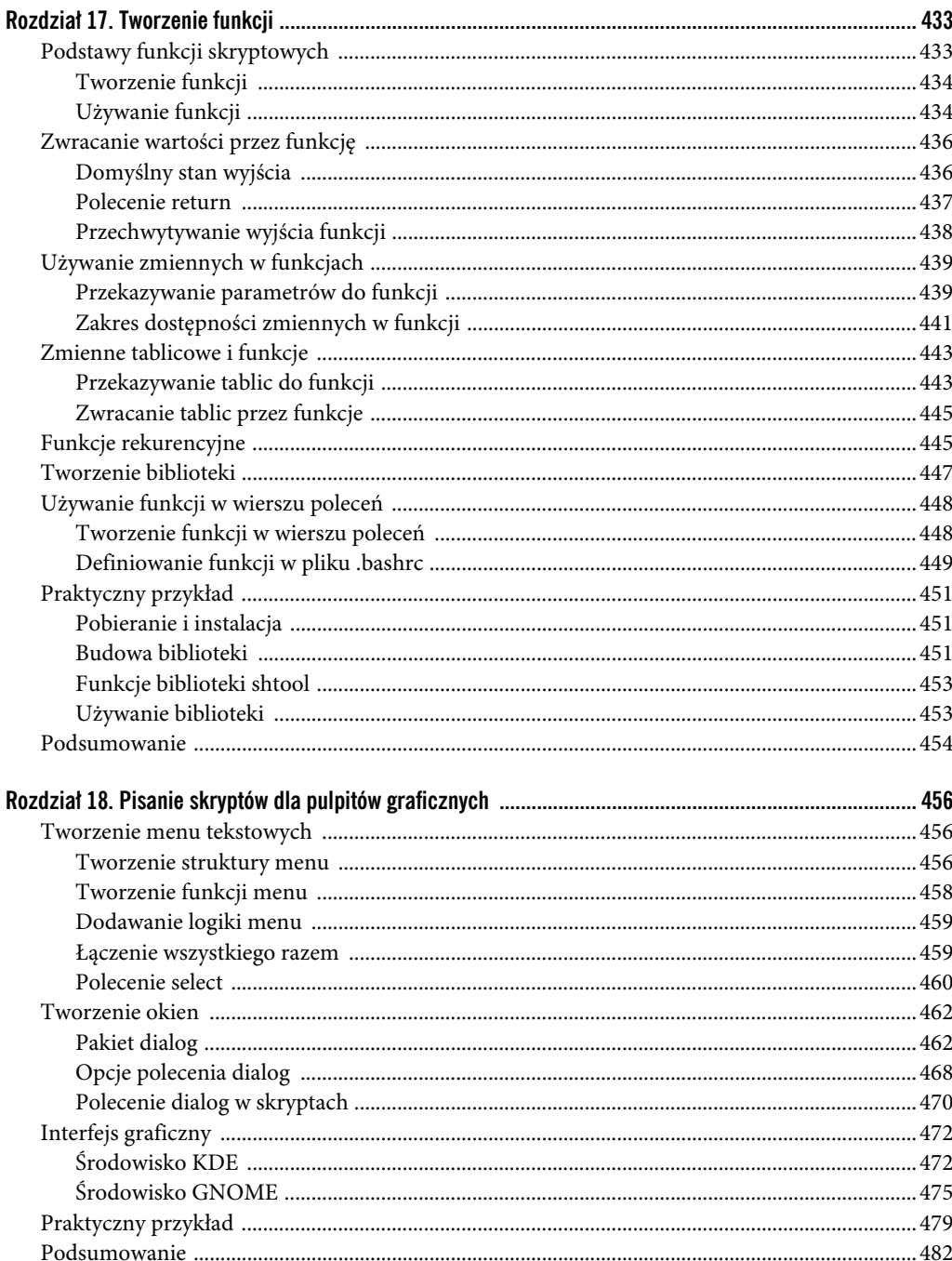

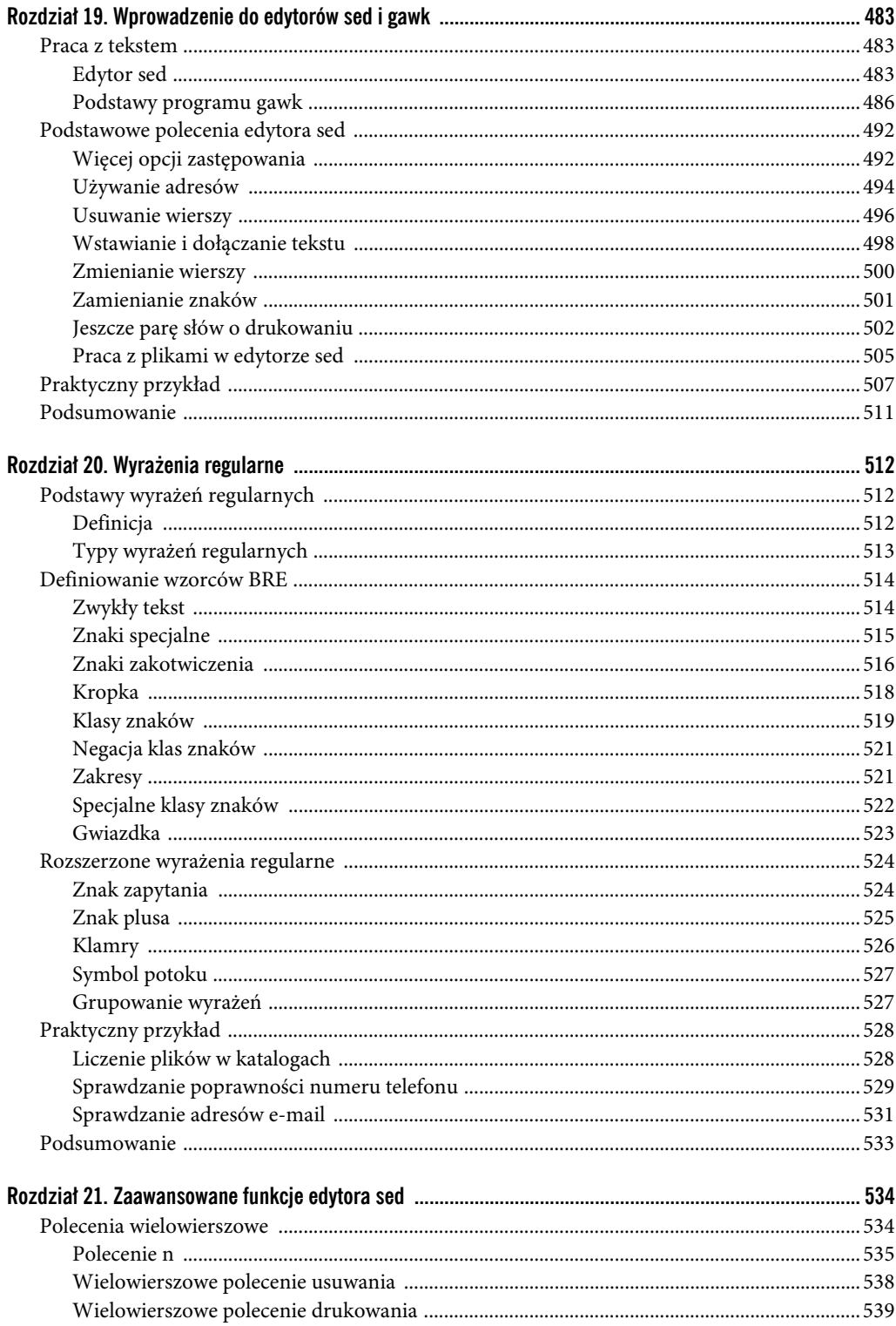

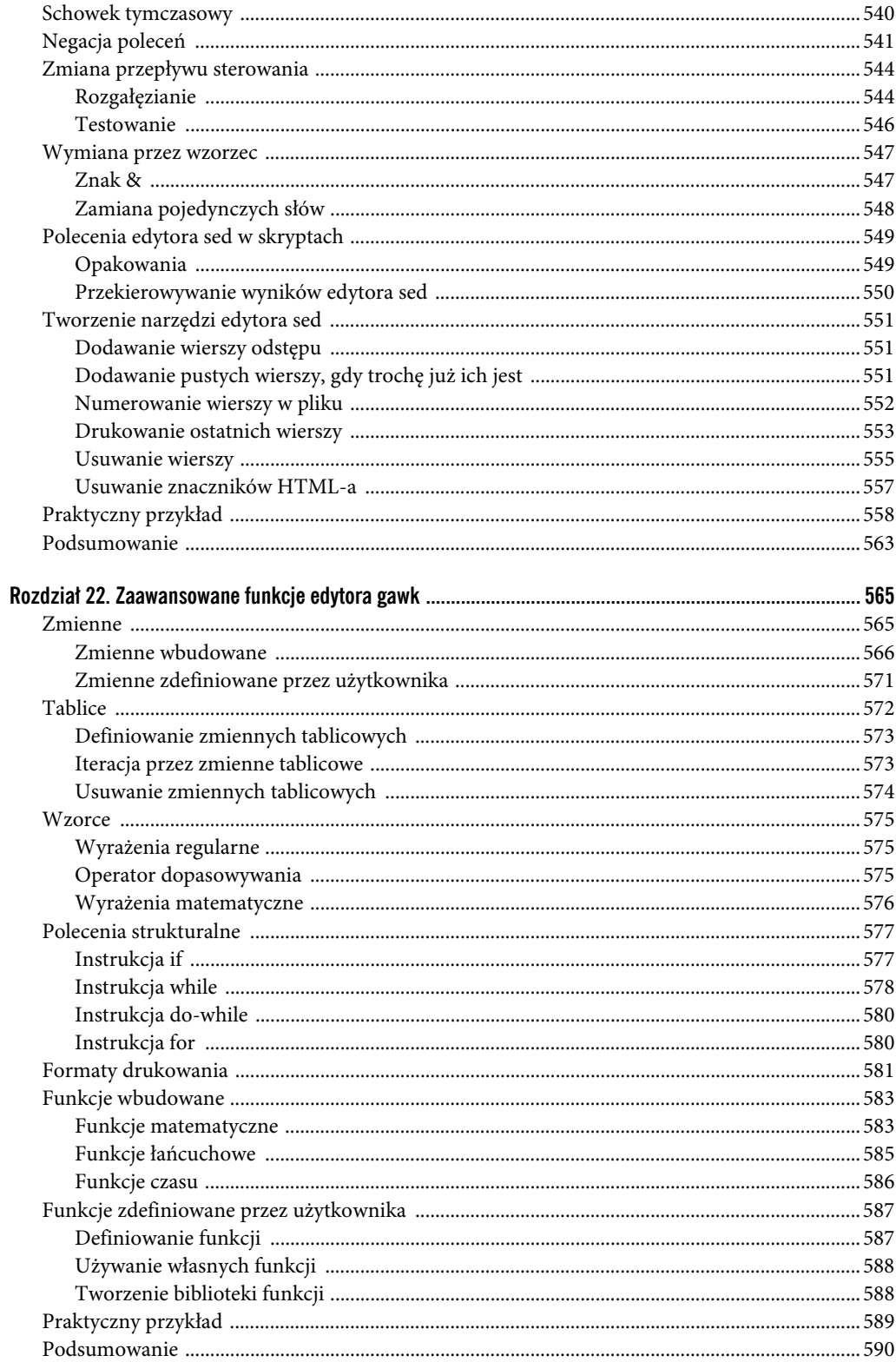

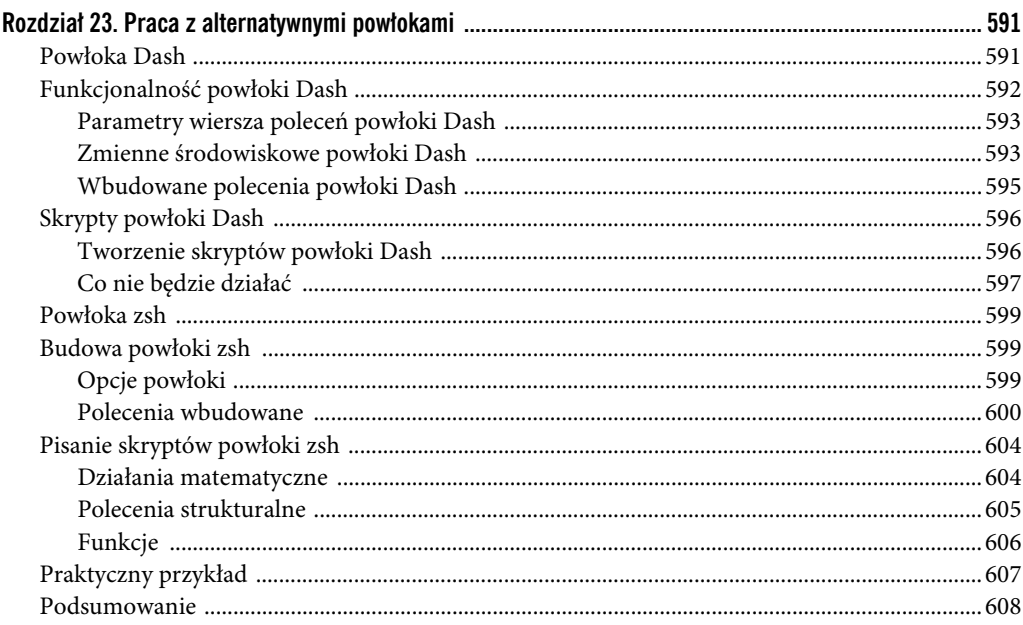

### Część IV. Tworzenie praktycznych skryptów i zarządzanie nimi

609

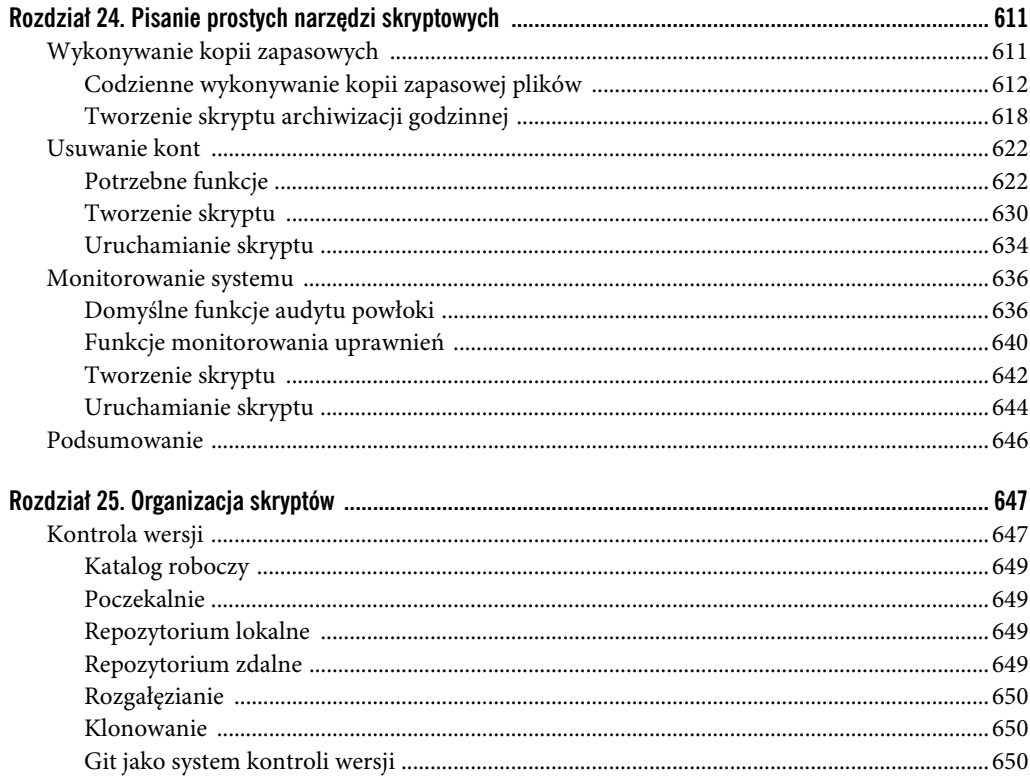

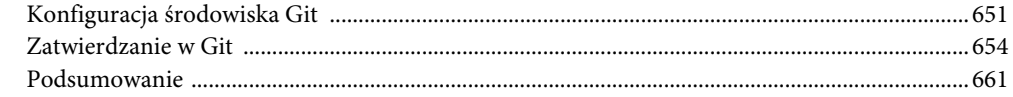

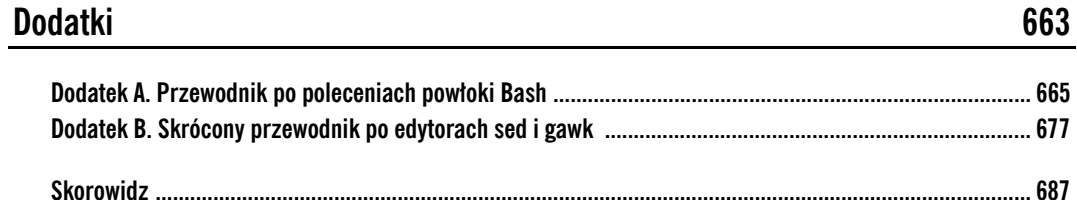

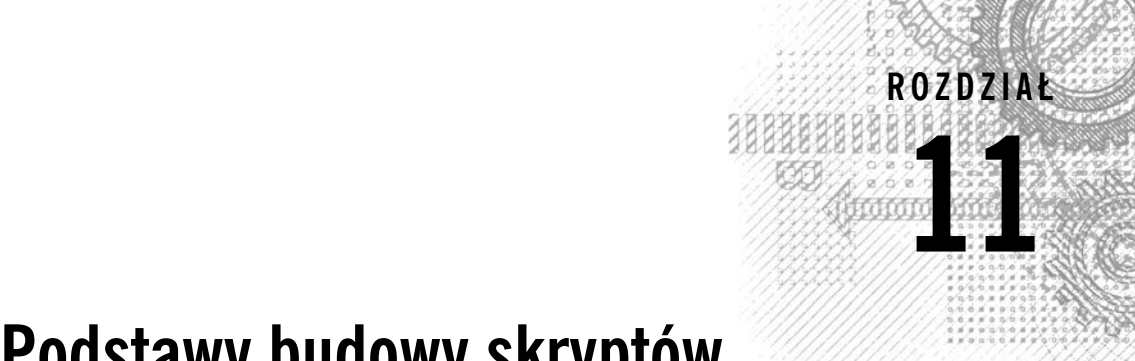

### **Podstawy budowy skryptów**

### **W TYM ROZDZIALE:**

- **Używanie kilku poleceń na raz**
- **Tworzenie pliku skryptu**
- **Wyświetlanie komunikatów**
- **Zmienne**
- **Przekierowywanie wejścia i wyjścia**
- **Potoki**
- **Wykonywanie działań matematycznych**
- **Wychodzenie ze skryptu**

nasz już podstawy systemu Linux i wiersza poleceń, więc możesz zacząć pisać kod. W tym rozdziale omawiamy podstawy pisania skryptów powłoki. Musisz je opanować, aby móc zacząć pisać własne arcydzieła sztuki skryptów po aby móc zacząć pisać własne arcydzieła sztuki skryptowej.

### **Używanie kilku poleceń na raz**

Do tej pory używaliśmy interfejsu wiersza poleceń (CLI) powłoki do wpisywania poleceń i przeglądania zwracanych przez nie wyników. Podstawę skryptów stanowi możliwość wykonywania wielu poleceń i przetwarzania ich wyników, które mogą być nawet przekazywane od jednego polecenia do innego. Powłoka umożliwia tworzenie łańcuchów poleceń, które są wykonywane w jednym kroku.

Jeśli chcesz wykonać dwa polecenia razem, możesz je wpisać w wierszu poleceń, rozdzielając średnikiem:

```
$ date ; who
pon 01 cze 15:36:09 EST 2020 
Christine tty2 2020-06-01 15:26 
Samantha tty3 2020-06-01 15:26 
Timothy tty1 2020-06-01 15:26 
user tty7 2020-06-01 14:03 (:0) 
user pts/0 2020-06-01 15:21 (:0.0) 
$
```
Gratulacje, to był Twój pierwszy skrypt! W tym prostym przykładzie użyto dwóch poleceń powłoki Bash. Polecenie date zostaje wykonane pierwsze i powoduje wyświetlenie aktualnej daty i godziny. Następnie zostaje wykonane polecenie who, które pokazuje, kto jest aktualnie zalogowany w systemie. Przy użyciu tej techniki można połączyć dowolną liczbę poleceń, pod warunkiem że łączna liczba zawartych w nich znaków nie przekroczy 255.

Choć w przypadku niewielkich skryptów ta technika dobrze się sprawdza, jej poważną wadą jest to, że za każdym razem, gdy chcemy wykonać skrypt, całe polecenie musimy wpisywać w wierszu poleceń od nowa. Aby tego nie robić, wszystkie polecenia można zapisać w pliku tekstowym. Potem taki plik można zwyczajnie uruchomić, gdy trzeba wykonać znajdujące się w nim polecenia.

### **Tworzenie pliku skryptu**

Aby zapisać polecenia w pliku tekstowym, należy użyć edytora tekstu (rozdział 10.).

Podczas tworzenia pliku skryptu powłoki w jego pierwszym wierszu należy określić używaną powłokę za pomocą następującego formatu:

#!/bin/bash

W normalnych skryptach powłoki krzyżyk (#) oznacza komentarz. Komentarze znajdujące się w skryptach powłoki nie są przetwarzane przez powłokę. Jednak pierwszy wiersz w takim pliku jest wyjątkowy i w jego przypadku krzyżyk z wykrzyknikiem informuje powłokę, w jakiej powłoce ma zostać wykonany dany skrypt (tak, można używać powłoki Bash i wykonywać skrypty przy użyciu innej powłoki).

Po określeniu powłoki można wpisać polecenia, po jednym na wiersz. W razie potrzeby za pomocą krzyżyka można też wprowadzać komentarze, np.:

```
#!/bin/bash 
# ten skrypt wyświetla datę i zalogowanych użytkowników 
date 
who
```
To wszystko. Ewentualnie można umieścić dwa polecenia w jednym wierszu, rozdzielając je średnikiem, ale w skryptach powłoki polecenia można umieszczać także w osobnych wierszach. Skrypt wykona je w kolejności wpisania w pliku.

Zwróć też uwagę na dodatkowy wiersz zaczynający się od krzyżyka, który jest komentarzem. Wiersze zaczynające się od tego znaku (z wyjątkiem pierwszego wiersza zaczynającego się od znaków #!) nie są interpretowane przez powłokę. To świetny sposób na pozostawianie informacji dla samego siebie o tym, co się dzieje w danym miejscu skryptu, aby po paru latach móc sobie to szybko przypomnieć.

Zapisz ten skrypt w pliku o nazwie test1, ale zanim będzie można go uruchomić, należy wykonać jeszcze parę czynności.

Jeśli teraz spróbujesz wykonać swój plik, to czeka Cię rozczarowanie:

```
$ test1
bash: test1: command not found 
$
```
Przede wszystkim musimy sprawić, aby powłoka Bash znalazła nasz plik skryptu. Może pamiętasz z rozdziału 6., że system Linux znajduje polecenia dzięki zmiennej środowiskowej o nazwie PATH. Wyświetlenie jej zawartości pozwala się dowiedzieć, w czym tkwi nasz problem:

```
$ echo $PATH
/usr/kerberos/sbin:/usr/kerberos/bin:/usr/local/bin:/usr/bin 
:/bin:/usr/local/sbin:/usr/sbin:/sbin:/home/user/bin $
```
Zmienna PATH określa tylko kilka katalogów, w których mogą się znajdować polecenia. Aby powłoka znalazła skrypt test1, musimy wykonać jedną z dwóch czynności:

- dodać katalog zawierający nasz plik skryptu do zmiennej środowiskowej PATH;
- podać bezwzględną lub względną ścieżkę do pliku skryptu w wierszu poleceń.

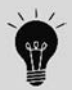

Niektóre dystrybucje Linuksa mają katalog *\$HOME/bin* w zmiennej środowiskowej PATH. W ten sposób zostaje utworzone miejsce w katalogu głównym każdego użytkownika, w którym można umieszczać pliki przeznaczone do wykonywania przez powłokę.

W tym przykładzie skorzystamy z drugiej metody, aby poinformować powłokę, gdzie dokładnie znajduje się nasz plik skryptu. Przypomnijmy, że do pliku znajdującego się w bieżącym katalogu można się odnieść za pomocą kropki:

```
$ ./test1
bash: ./test1: Permission denied 
$
```
Teraz powłoka znalazła skrypt, ale pojawił się nowy problem. Otrzymaliśmy informację, że nie mamy uprawnień do wykonania tego pliku. Wystarczy zerknąć na jego uprawnienia, aby się dowiedzieć, w czym tkwi problem:

```
$ ls -l test1
-rw-r--r-- 1 user user 73 Jun 02 15:36 test1 
$
```
Kiedy tworzyliśmy plik test1, jego domyślne uprawnienia zostały zdeterminowane przez wartość umask, a ponieważ zmienna umask ma wartość 022 (rozdział 7.), system nadał właścicielowi tego pliku uprawnienia tylko do jego odczytu i zapisu.

Następnym krokiem jest więc nadanie właścicielowi uprawnień do wykonywania pliku za pomocą polecenia chmod (rozdział 7.):

```
$ chmod u+x test1
$ ./test1
pon 01 cze 15:38:19 EST 2020 
Christine tty2 2020-06-01 15:26 
Samantha tty3 2020-06-01 15:26 
Timothy tty1 2020-06-01 15:26 
user tty7 2020-06-01 14:03 (:0) 
user pts/0 2020-06-01 15:21 (:0.0) $
```
Sukces! Wszystkie elementy układanki znalazły się na swoim miejscu, dzięki czemu udało się wykonać nowy plik skryptu powłoki.

### **Wyświetlanie komunikatów**

Większość poleceń powłoki generuje własne wyniki, wyświetlane w konsoli, w której został uruchomiony skrypt. Czasami jednak chcielibyśmy dodać własne wiadomości tekstowe, które pomagają użytkownikowi skryptu zrozumieć, co się dzieje. Służy do tego polecenie echo, które wyświetla proste łańcuchy tekstu wpisane za nim:

```
$ echo To jest test
To jest test 
$
```
Zauważ, że domyślnie nie trzeba ujmować tekstu do wyświetlenia w cudzysłów. Czasami jednak, kiedy tekst zawiera cudzysłowy, sprawy mogą się komplikować. Spójrz na poniższy przykład w języku angielskim:

```
$ echo Let's see if this'll work
Lets see if thisll work 
$
```
Polecenie echo do oznaczania granic łańcuchów tekstu używa prostych cudzysłowów pojedynczych lub podwójnych. Jeśli jednego z tych dwóch typów użyjesz w swoim tekście, to cały łańcuch musisz ująć w drugim:

```
$ echo "This is a test to see if you're paying attention"
This is a test to see if you're paying attention 
$ echo 'Rich says "scripting is easy".'
Rich says "scripting is easy". 
$
```
Teraz wszystkie cudzysłowy są prawidłowo wyświetlone w wyniku.

Polecenie echo można umieścić w dowolnym miejscu skryptu, w którym chcemy wyświetlić dodatkowe informacje:

```
$ cat test1
#!/bin/bash 
# ten skrypt wyświetla datę i zalogowanych użytkowników 
echo Data i godzina: 
date 
echo "Sprawdźmy, kto jest zalogowany:" 
who 
$
```
Wynik działania tego skryptu będzie następujący:

```
$ ./test1
Data i godzina: 
pon 01 cze 15:41:13 EST 2020 
Sprawdźmy, kto jest zalogowany: 
Christine tty2 2020-06-01 15:26 
Samantha tty3 2020-06-01 15:26 
Timothy tty1 2020-06-01 15:26 
user tty7 2020-06-01 14:03 (:0) 
user pts/0 2020-06-01 15:21 (:0.0) 
$
```
W porządku, ale jak wyświetlić łańcuch tekstu w tym samym wierszu co wynik polecenia? W tym celu można użyć parametru -n instrukcji echo. W pierwszej naszej instrukcji echo należałoby wprowadzić taką zmianę:

```
echo -n "Data i godzina: "
```
W tym przypadku łańcuch do wyświetlenia musimy umieścić w cudzysłowie, aby na jego końcu móc dodać spację. Wynik polecenia zaczyna się dokładnie w miejscu zakończenia łańcucha. Teraz wynik całego skryptu wygląda tak:

```
$ ./test1
Data i godzina: pon 01 cze 15:41:13 EST 2020 
Sprawdźmy, kto jest zalogowany: 
Christine tty2 2020-06-01 15:26 
Samantha tty3 2020-06-01 15:26 
Timothy tty1 2020-06-01 15:26 
user tty7 2020-06-01 14:03 (:0) 
user pts/0 2020-06-01 15:21 (:0.0) 
$
```
Doskonale! Polecenie echo to niezwykle istotny element w skryptach powłoki, które oddziałują z użytkownikiem. Będziesz go używać bardzo często, szczególnie przy wyświetlaniu wartości zmiennych skryptów. Sprawdźmy więc, jak się to robi.

### **Zmienne**

Wykonywanie pojedynczych poleceń w skryptach powłoki to przydatna, choć ograniczona umiejętność. W poleceniach powłoki często chcemy umieszczać różne dane, które powinny zostać przetworzone. Do tego celu można używać **zmiennych**, które pozwalają na czasowe przechowywanie informacji w skrypcie, aby były dostępne dla poleceń. W tym podrozdziale pokazujemy, jak posługiwać się zmiennymi w skryptach powłoki.

### **Zmienne środowiskowe**

Znasz już jeden rodzaj zmiennych Linuksa — zmienne środowiskowe, które opisaliśmy w rozdziale 6. Dostęp do ich wartości można uzyskać także w skryptach powłoki.

Powłoka przechowuje zmienne środowiskowe zawierające różne informacje na temat systemu, takie jak nazwa systemu, nazwa zalogowanego użytkownika, identyfikator systemowy użytkownika (tzw. UID), domyślny katalog główny użytkownika i ścieżka wyszukiwania używana przez powłokę do znajdowania programów. Listę wszystkich aktywnych zmiennych środowiskowych można uzyskać za pomocą polecenia set:

```
$ set
BASH=/bin/bash 
... 
HOME=/home/Samantha 
HOSTNAME=localhost.localdomain 
HOSTTYPE=i386 
IFS=\<sup>'</sup> \t\n'
IMSETTINGS_INTEGRATE_DESKTOP=yes 
IMSETTINGS_MODULE=none 
LANG=en_US.utf8 
LESSOPEN='|/usr/bin/lesspipe.sh %s' 
LINES=24 
LOGNAME=Samantha 
...
```
Do zawartości tych zmiennych środowiskowych w skryptach można się dostać przez podanie nazwy poprzedzonej znakiem dolara, jak pokazano w poniższym przykładzie:

```
$ cat test2
#!/bin/bash 
# wyświetla informacje o użytkownikach z systemu 
echo "Informacje na temat użytkownika $USER" 
echo UID: $UID 
echo HOME: $HOME 
$
```
Zmienne środowiskowe \$USER, \$UID i \$HOME umożliwiają wyświetlenie informacji o zalogowanym użytkowniku. Wyniki powinny wyglądać tak:

```
$ chmod u+x test2
$ ./test2
Informacje na temat użytkownika Samantha 
UID: 1001 
HOME: /home/Samantha 
$ $
```
Zwróć uwagę, że zmienne środowiskowe użyte w poleceniu echo w chwili wykonania skryptu zostały zastąpione przez ich obecne wartości. Zauważ też, że choć w pierwszym łańcuchu umieściliśmy zmienną systemową \$USER w podwójnym cudzysłowie, to skrypt i tak prawidłowo odczytał nasz zamiar. Ta metoda ma jednak pewną wadę. Spójrz na poniższy przykład:

```
$ echo " The cost of the item is $15" 
The cost of the item is 5
```
Zdecydowanie nie o to nam chodziło. Kiedy interpreter skryptu znajduje znak dolara w obrębie cudzysłowu, zakłada, że jest to odwołanie do zmiennej. W tym przykładzie skrypt spróbował wyświetlić wartość zmiennej \$1 (która nie jest zdefiniowana), a po niej wyświetlił liczbę 5. Aby wyświetlić znak dolara, należy go poprzedzić wstecznym ukośnikiem:

```
$ echo "The cost of the item is \$15"
The cost of the item is $15
```
Teraz jest lepiej. Ukośnik sprawił, że znak dolara w skrypcie został zinterpretowany jako zwykły znak, a nie oznaczenie zmiennej. W następnej sekcji pokazujemy, jak tworzyć własne zmienne w skryptach.

Można spotkać także zmienne w formacie \${*zmienna*}. Klamra jest często używana do oddzielania nazwy zmiennej od znaku dolara.

### **Zmienne użytkownika**

W skryptach powłoki można używać nie tylko zmiennych środowiskowych, ale także własnych zmiennych. Pozwala to na tymczasowe przechowywanie danych do użytku w różnych miejscach skryptu, co czyni go bardziej podobnym do prawdziwego programu komputerowego.

Nazwa zmiennej użytkownika może zawierać maksymalnie 20 znaków — liter, cyfr i znaków podkreślenia. Wielkość liter ma znaczenie, a więc Var1 różni się od var1. Ta zasada często wpędza początkujących programistów w kłopoty.

Wartość zmiennej przypisuje się za pomocą znaku równości. Między nazwą zmiennej, znakiem równości i wartością nie może być ani jednej spacji (kolejna pułapka na początkujących). Oto kilka przykładów przypisania wartości zmiennym użytkownika:

```
var1=10 
var2=-57 
var3=testowanie 
var4="dalsze testowanie"
```
Skrypt powłoki przechowuje wszystkie zmienne jako łańcuchy tekstu i to od poleceń zależy ich interpretacja jako określonego typu danych. Zmienne zdefiniowane w skrypcie powłoki istnieją przez cały czas działania skryptu i zostają usunięte wraz z jego zakończeniem.

Do zmiennych użytkownika, tak jak do zmiennych systemowych, można się odwoływać za pomocą znaku dolara:

```
$ cat test3
#!/bin/bash 
# testowanie zmiennych 
days=10 
guest="Katie" 
echo "$guest zameldowała się $days dni temu." 
days=5 
guest="Jessica" 
echo "$guest zameldowała się $days dni temu." 
$
```
Wynik działania tego skryptu jest następujący:

```
$ chmod u+x test3
$ ./test3
Katie zameldowała się 10 dni temu. 
Jessica zameldowała się 5 dni temu. 
$
```
W miejscu każdego odwołania do zmiennej jest wstawiana aktualnie przypisana jej wartość. Należy pamiętać, że znaku dolara używa się tylko w odwołaniach do wartości zmiennych, natomiast do przypisywania wartości zmiennym znaku tego się nie używa. Poniższy przykład ilustruje, co mamy na myśli:

```
$ cat test4
#!/bin/bash 
# przypisanie wartości zmiennej do innej zmiennej 
value1=10 
value2=$value1 
echo Otrzymana wartość to $value2 
$
```
W instrukcji przypisania wartości zmiennej value1 innej zmiennej użycie znaku dolara było konieczne. Wynik wykonania tego kodu jest następujący:

```
$ chmod u+x test4
$ ./test4
Otrzymana wartość to 10 
$
```
Jeśli zapomnimy dodać znak dolara i zmiennej value2 przypiszemy wartość w taki sposób:

value2=value1

to otrzymamy następujący wynik:

```
$ ./test4
Otrzymana wartość to value1 
$
```
Bez znaku dolara powłoka interpretuje nazwę zmiennej jako zwykły tekst, co prawie na pewno jest błędem.

### **Podmienianie poleceń**

Jedną z najbardziej przydatnych cech skryptów powłoki jest możliwość wyciągania informacji z wyników polecenia i przypisywania ich do zmiennych. Po przypisaniu wyników do zmiennej można jej używać w dowolnym miejscu skryptu. Przydaje się to, kiedy przetwarzamy dane w swoich skryptach.

Wynik polecenia można przypisać do zmiennej na dwa sposoby:

- za pomocą odwróconego apostrofu (`),
- $\blacksquare$  za pomocą formatu  $\S()$ .

Zwróć uwagę na odwrócony apostrof — to nie jest zwykły pojedynczy znak cudzysłowu używany w łańcuchach tekstu. Nie jest on zbyt często używany poza skryptami powłoki, przez co wiele osób nawet nie wie o jego obecności na klawiaturze. Musisz jednak się z nim zapoznać, ponieważ w wielu skryptach powłoki odgrywa bardzo ważną rolę. Podpowiedź: na standardowej klawiaturze zazwyczaj znajduje się w tym samym miejscu co tylda (~).

Technika zastępowania poleceń umożliwia przypisanie wyniku polecenia powłoki do zmiennej. Choć nie wydaje się to niczym niesamowitym, jest to jedna z najważniejszych technik w programowaniu skryptowym.

Całe polecenie należy umieścić między odwrotnymi apostrofami:

```
testing=`date`
```
lub należy użyć formatu \$():

```
testing=$(date)
```
Powłoka wykonuje polecenia znajdujące się między znakami podmieniania poleceń i przypisuje wynik do zmiennej testing. Zwróć uwagę na brak spacji przed i za znakiem równości. Poniżej znajduje się przykład utworzenia zmiennej przy użyciu wyniku zwróconego przez normalne polecenie powłoki:

```
$ cat test5
#!/bin/bash 
testing=$(date) 
echo "Data i godzina: " $testing 
$
```
Zmienna testing otrzymuje wynik polecenia date i zostaje użyta w poleceniu echo, które wyświetla jej zawartość. Wynik wykonania powyższego skryptu wyglądałby tak:

```
$ chmod u+x test5
$ ./test5
Data i godzina: pon 01 cze 15:45:25 EDT 2020 
$
```
Ten przykład nie jest jakoś specjalnie fascynujący (równie dobrze polecenie można było umieścić w instrukcji echo), ale z wynikiem polecenia zapisanym w zmiennej można zrobić niemal wszystko.

Poniżej znajduje się popularny przykład pokazujący, jak za pomocą podmieniania poleceń pobrać bieżącą datę i użyć jej do utworzenia niepowtarzalnej nazwy pliku w skrypcie:

```
#!/bin/bash 
# kopiuje listing zawartości katalogu /usr/bin do pliku dziennika 
today=$(date +%y%m%d) 
ls /usr/bin -al > log.$today
```
Zmiennej today zostaje przypisany wynik sformatowanego polecenia date. Ta technika jest często używana w celu pobierania daty do tworzenia nazw plików dziennika. Format +%y%m%d nakazuje poleceniu date przedstawienie daty w postaci dwucyfrowych oznaczeń roku, miesiąca i dnia:

```
$ date +%y%m%d
200601 
$
```
Ten skrypt przypisuje zmiennej wartość, która następnie zostaje wykorzystana przy tworzeniu nazwy pliku. Sam plik zawiera przekierowany wynik (szerzej na ten temat piszemy w punkcie "Przekierowywanie wejścia i wyjścia") listingu zawartości katalogu. Po uruchomieniu tego skryptu w katalogu powinien się pojawić nowy plik:

-rw-r--r-- 1 user user 769 01 cze 16:15 log.200601

Nazwa pliku dziennika, który pojawił się w katalogu, zawiera wartość zmiennej \$today. Sam plik zawiera listę zawartości katalogu /usr/bin. Jeśli ten skrypt zostanie uruchomiony następnego dnia, utworzy plik dziennika o nazwie log.200602 odpowiadającej nowemu dniowi.

Technika podmieniania poleceń tworzy tzw. podpowłokę w celu wykonania danego polecenia. Podpowłoka to osobna powłoka wygenerowana z powłoki wykonującej skrypt. Z tego powodu wszystkie zmienne utworzone w skrypcie są niedostępne poleceniom wykonywanym w podpowłoce.

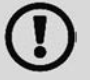

Podpowłoki są także tworzone w czasie wykonywania poleceń w wierszu poleceń przy użyciu ścieżki *./*, natomiast nie są tworzone, jeżeli polecenie zostanie wykonane bez podania ścieżki. Jeśli jednak użyjesz wbudowanego polecenia powłoki, to podpowłoka nie zostanie wygenerowana. Zachowaj ostrożność podczas wykonywania skryptów w wierszu poleceń powłoki!

### **Przekierowywanie wejścia i wyjścia**

Czasami wyniki polecenia chcemy nie tylko wyświetlić na monitorze, ale także chcemy je gdzieś zapisać. Powłoka Bash udostępnia kilka operatorów, które umożliwiają **przekierowywanie** wyników polecenia do innego miejsca (np. pliku). Przekierowanie może dotyczyć zarówno wejścia, jak i wyjścia, a także może oznaczać przekazanie pliku na wejście polecenia. W tym podrozdziale opisujemy, co należy zrobić, aby zastosować przekierowanie w swoich skryptach powłoki.

### **Przekierowywanie wyjścia**

Najbardziej podstawowym typem przekierowania jest wysłanie wyników polecenia do pliku. W powłoce Bash służy do tego znak większości (>):

```
polecenie > plikwyjściowy
```
Wszystko, co polecenie wyświetliłoby na monitorze, zostanie zapisane w pliku o podanej nazwie:

```
$ date > test6
$ ls -l test6
-rw-r--r-- 1 user user 29 Jun 01 16:56 test6 
$ cat test6
pon 01 cze 16:56:58 EDT 2020 
$
```
Operator przekierowania utworzył plik o nazwie test6 (przy użyciu domyślnych ustawień maski umask) i przekierował do niego wynik z polecenia date. Gdyby ten plik już istniał, operator zastąpiłby jego zawartość nowymi danymi:

```
$ who > test6
$ cat test6
rich pts/0 01 cze 16:55 
$
```
Teraz plik test6 zawiera wynik polecenia who.

Czasami zamiast nadpisywać zawartość pliku, wolimy dodać do niej wyniki polecenia — np. kiedy tworzymy plik dziennika mający zawierać dokumentację czynności wykonywanych w systemie. W takiej sytuacji, aby dodać nowe dane na końcu, możemy użyć podwójnego znaku większości (>>):

```
$ date >> test6
$ cat test6
rich pts/0 01 cze 16:55 
pon 01 cze 01 17:02:14 EDT 2020 
$
```
Plik test6 nadal zawiera wcześniejsze dane z poprzednio wykonanego polecenia who i dodatkowo zawiera nowe wyniki z polecenia date.

### **Przekierowywanie wejścia**

Przekierowywanie wejścia to odwrotność przekierowywania wyjścia. Zamiast przekierowywać wyniki polecenia do pliku, pobieramy zawartość pliku i kierujemy ją do polecenia.

Symbolem tej operacji jest znak mniejszości (<):

```
polecenie < plikwejściowy
```
Łatwym sposobem na zapamiętanie tego jest zwrócenie uwagi na fakt, że polecenie zawsze znajduje się na pierwszym miejscu w wierszu, a symbol "wskazuje" kierunek przepływu danych. Znak mniejszości oznacza, że dane płyną z pliku wejściowego do polecenia.

Poniżej znajduje się przykład użycia przekierowania wejścia z poleceniem wc:

```
$ wc < test6
 2 11 60 
$
```
Polecenie wc zwraca dane statystyczne dotyczące tekstu. Domyślnie uwzględnia trzy wartości:

- liczbę wierszy tekstu,
- liczbę słów,
- liczbę bajtów.

Przekierowując plik tekstowy do polecenia wc, można szybko się dowiedzieć, ile zawiera wierszy i słów oraz ile zajmuje bajtów. Z przykładu wynika, że plik test6 zawiera 2 wiersze i 11 słów i zajmuje 60 bajtów.

Istnieje jeszcze jedna metoda przekierowywania wejścia, która nazywa się **śródliniowym przekierowywaniem wejścia** (ang. inline input redirection). Za jej pomocą dane wejściowe do przekierowania można określić w wierszu poleceń zamiast w pliku. W pierwszej chwili może się to wydać dziwne, ale metoda ta ma kilka zastosowań (takich jak opisane w podrozdziale "Wykonywanie działań matematycznych").

Symbol śródliniowego przekierowania wejścia to podwójny znak mniejszości (<<). Oprócz niego należy określić marker tekstowy oznaczający początek i koniec danych używanych na wejściu. Może to być dowolny łańcuch, oby na początku i na końcu danych był taki sam:

```
polecenie << marker
dane 
marker
```
Podczas korzystania ze śródliniowego przekierowania wejścia w wierszu poleceń powłoka będzie prosić o dane przy użyciu dodatkowego wiersza poleceń zdefiniowanego w zmiennej środowiskowej PS2 (rozdział 6.). Tak to wygląda w praktyce:

```
$ wc << EOF
> test łańcuch 1
> test łańcuch 2
> test łańcuch 3
> EOF
 3 9 45 
$
```
Dodatkowy wiersz poleceń prosi o podawanie kolejnych porcji danych, aż użytkownik wpisze marker oznaczający koniec. Polecenie wc policzy wiersze, słowa i bajty wprowadzonych danych.

### **Potoki**

Czasami trzeba wysłać dane wyjściowe jednego polecenia na wejście innego polecenia. Można to zrobić za pomocą przekierowywania, choć jest to dość niezgrabne rozwiązanie:

```
$ rpm -qa > rpm.list
$ sort < rpm.list
abattis-cantarell-fonts-0.0.25-1.el7.noarch 
abrt-2.1.11-52.el7.centos.x86_64 
abrt-addon-ccpp-2.1.11-52.el7.centos.x86_64 
abrt-addon-kerneloops-2.1.11-52.el7.centos.x86_64 
abrt-addon-pstoreoops-2.1.11-52.el7.centos.x86_64 
abrt-addon-python-2.1.11-52.el7.centos.x86_64 
abrt-addon-vmcore-2.1.11-52.el7.centos.x86_64 
abrt-addon-xorg-2.1.11-52.el7.centos.x86_64 
abrt-cli-2.1.11-52.el7.centos.x86_64 
abrt-console-notification-2.1.11-52.el7.centos.x86_64 
...
```
Polecenie rpm zarządza pakietami oprogramowania zainstalowanymi w systemach zawierających narzędzie Red Hat Package Management (RPM), a więc takich jak np. CentOS. Po dodaniu parametrów -qa zwraca listę zainstalowanych pakietów, ale nie sortuje jej w żadnej konkretnej kolejności. Jeśli szukasz konkretnego pakietu lub grupy pakietów, to w wynikach polecenia rpm może być Ci trudno je znaleźć.

Za pomocą standardowego przekierowania wyników przekierowano wyniki polecenia rpm do pliku o nazwie rpm.list. Gdy polecenie zakończyło działanie, w pliku rpm.list znalazła się lista wszystkich zainstalowanych pakietów oprogramowania w systemie. Następnie przekierowanie wejścia zostało użyte w celu wysłania zawartości pliku rpm.list do polecenia sort w celu alfabetycznego posortowania nazw pakietów.

Udało się, ale to też był niezbyt zgrabny sposób na uzyskanie informacji. Zamiast przekierowywać wyniki polecenia do pliku, można przekierować je do innego polecenia. W tym procesie wykorzystuje się tzw. **potok**.

Symbol potoku, podobnie jak znak podmieniania poleceń (`), poza skryptami powłoki jest rzadko używany. Składa się z dwóch pionowych kresek ustawionych jedna nad drugą, ale w druku zazwyczaj wygląda jak jedna pionowa kreska (|). Na standardowej klawiaturze ten znak zazwyczaj znajduje się na tym samym klawiszu co ukośnik wsteczny (\). Potok umieszcza się między poleceniami, aby przekierować wyniki jednego do drugiego:

*polecenie1* | *polecenie2*

Nie wyobrażaj sobie potoku jako wykonywania dwóch poleceń obok siebie. System Linux wykonuje je jednocześnie, łącząc je wewnętrznie. Kiedy pierwsze polecenie zwróci wynik, zostaje on natychmiast wysłany do drugiego polecenia. Do przesyłania danych nie są używane żadne pośrednie pliki ani bufory.

Teraz za pomocą potoku możemy bez problemu przekazać wyniki polecenia rpm bezpośrednio do polecenia sort, aby uzyskać posortowaną listę:

```
$ rpm -qa | sort
abattis-cantarell-fonts-0.0.25-1.el7.noarch 
abrt-2.1.11-52.el7.centos.x86_64 
abrt-addon-ccpp-2.1.11-52.el7.centos.x86_64 
abrt-addon-kerneloops-2.1.11-52.el7.centos.x86_64 
abrt-addon-pstoreoops-2.1.11-52.el7.centos.x86_64 
abrt-addon-python-2.1.11-52.el7.centos.x86_64 
abrt-addon-vmcore-2.1.11-52.el7.centos.x86_64 
abrt-addon-xorg-2.1.11-52.el7.centos.x86_64 
abrt-cli-2.1.11-52.el7.centos.x86_64 
abrt-console-notification-2.1.11-52.el7.centos.x86_64 
...
```
Jeśli nie umiesz czytać z niezwykłą prędkością, to pewnie nie udało Ci się wiele zobaczyć w wynikach wygenerowanych przez to polecenie. Potok działa na bieżąco, co oznacza, że gdy tylko polecenie rpm wygeneruje dane, polecenie sort natychmiast bierze się za ich obróbkę. Zanim polecenie rpm zakończy zwracanie danych, polecenie sort ma je już posortowane i rozpoczyna wyświetlanie ich na ekranie monitora.

W poleceniu można użyć nieograniczonej liczby potoków, tzn. można dowolnie długo przekazywać wyniki kolejnych poleceń do następnych, aby uzyskać dokładnie to, czego się potrzebuje.

Jako że w tym przypadku wyniki polecenia sort bardzo szybko przelatują przed oczami, można użyć jednego z poleceń paginacji tekstu (np. less lub more), aby wymusić zatrzymywanie wyników na każdym ekranie danych:

\$ **rpm -qa | sort | more**

W tej sekwencji najpierw zostaje wykonane polecenie rpm, którego wyniki zostają przekazane do polecenia sort, którego wyniki z kolei zostaną przesłane do polecenia more w celu ich wyświetlenia po jednym ekranie na raz. Teraz możesz zatrzymywać wyświetlanie danych, aby je spokojnie przejrzeć, jak pokazano na rysunku 11.1.

| Places<br>Terminal<br>Applications                                                         | Tue 04:45 | 군도 배야 |   | $^{\prime}$ |
|--------------------------------------------------------------------------------------------|-----------|-------|---|-------------|
| a@localhost:~                                                                              |           |       | o | ×           |
| Edit View Search Terminal Help<br>File                                                     |           |       |   |             |
| [a@localhost ~]\$ rpm -ga   sort  <br>more                                                 |           |       |   |             |
| rpm: one type of query/verify may be performed at a time                                   |           |       |   |             |
| [a@localhost ~]\$ rpm -qa   sort   more<br>abattis-cantarell-fonts-0.0.25-1.el7.noarch     |           |       |   |             |
| abrt-2.1.11-60.el7.centos.x86 64                                                           |           |       |   |             |
| abrt-addon-ccpp-2.1.11-60.el7.centos.x86 64                                                |           |       |   |             |
| abrt-addon-kerneloops-2.1.11-60.el7.centos.x86 64                                          |           |       |   |             |
| abrt-addon-pstoreoops-2.1.11-60.el7.centos.x86 64                                          |           |       |   |             |
| abrt-addon-python-2.1.11-60.el7.centos.x86 64                                              |           |       |   |             |
| abrt-addon-vmcore-2.1.11-60.el7.centos.x86 64                                              |           |       |   |             |
| abrt-addon-xorg-2.1.11-60.el7.centos.x86 64<br>abrt-cli-2.1.11-60.el7.centos.x86 64        |           |       |   |             |
| abrt-console-notification-2.1.11-60.el7.centos.x86 64                                      |           |       |   |             |
| abrt-dbus-2.1.11-60.el7.centos.x86 64                                                      |           |       |   |             |
| abrt-desktop-2.1.11-60.el7.centos.x86 64                                                   |           |       |   |             |
| abrt-qui-2.1.11-60.el7.centos.x86 64                                                       |           |       |   |             |
| abrt-qui-libs-2.1.11-60.el7.centos.x86 64                                                  |           |       |   |             |
| abrt-libs-2.1.11-60.el7.centos.x86 64                                                      |           |       |   |             |
| abrt-python-2.1.11-60.el7.centos.x86 64<br>abrt-retrace-client-2.1.11-60.el7.centos.x86 64 |           |       |   |             |
| abrt-tui-2.1.11-60.el7.centos.x86 64                                                       |           |       |   |             |
| accountsservice-0.6.50-7.el7.x86 64                                                        |           |       |   |             |
| accountsservice-libs-0.6.50-7.el7.x86 64                                                   |           |       |   |             |
| acl-2.2.51-15.el7.x86 64                                                                   |           |       |   |             |
| adcli-0.8.1-15.el7.x86 64                                                                  |           |       |   |             |
| adobe-mappings-cmap-20171205-3.el7.noarch                                                  |           |       |   |             |
| --More--                                                                                   |           |       |   |             |
|                                                                                            |           |       |   |             |
| e<br>a@localhost:~<br>E<br>Home                                                            |           |       |   |             |

**RYSUNEK 11.1.** Przesłanie danych do polecenia more za pomocą potoku

Aby było ciekawiej, wraz z potokiem można użyć przekierowania, by zapisać wyniki do pliku:

```
$ rpm -qa | sort > rpm.list
$ more rpm.list
abrt-1.1.14-1.fc14.i686 
abrt-addon-ccpp-1.1.14-1.fc14.i686 
abrt-addon-kerneloops-1.1.14-1.fc14.i686 
abrt-addon-python-1.1.14-1.fc14.i686 
abrt-desktop-1.1.14-1.fc14.i686 
abrt-gui-1.1.14-1.fc14.i686 
abrt-libs-1.1.14-1.fc14.i686 
abrt-plugin-bugzilla-1.1.14-1.fc14.i686 
abrt-plugin-logger-1.1.14-1.fc14.i686 
abrt-plugin-runapp-1.1.14-1.fc14.i686 
acl-2.2.49-8.fc14.i686 
...
```
Zgodnie z oczekiwaniami teraz dane w pliku rpm.list są posortowane!

Zdecydowanie najpopularniejszym sposobem wykorzystania potoków jest przesyłanie wyników poleceń generujących duże ilości danych do polecenia more. W szczególności dotyczy to polecenia ls, jak pokazano na rysunku 11.2.

```
Tue 04:50 品 (0) (b)
 * Applications Places Terminal
                                      a@localhost:/etc
                                                                               - - \timesFile Edit View Search Terminal Help
[a@localhost etc]$ ls -al | more
total 1432
drwxr-xr-x. 144 root root 8192 Sep 13 04:41.
                                 224 Sep 13 04:40 ..
dr-xr-xr-x. 17 root root
                                 101 Sep 13 04:35 abrt
drwxr-xr-x. 3 root root<br>-rw-r--r--. 1 root root
\sim rw - r - - r - - .
                                   16 Sep 13 04:40 adjtime
-rw-r--r--. 1 root root<br>-rw-r--r--. 1 root root<br>-rw-r--r-- 1 root root
                                 1529 Mar 31 2020 aliases
-rw-r--r--. 1 root root 12288 Sep 13 04:41 aliases.db
drwxr-xr-x. 3 root root 65 Sep 13 04:36 alsa<br>drwxr-xr-x. 2 root root 4096 Sep 13 04:39 alternatives
-100 - 100 - 1001 root root
                                 541 Aug 8 2019 anacrontab
-rw-r-r-1 root root
                                  55 Aug 8 2019 asound.conf
-rw-r--r--.   1 root root<br>drwxr-x---.   3 root root
                                     1 Oct 30 2018 at.deny
                                1 0Ct 30 2018 at.dem<br>43 Sep 13 04:35 audisp<br>83 Sep 13 04:41 audit<br>15127 Sep 30 2020 autofs
drwxr-x---.
drwxr-x---. 3 root root
-rw-r--r--. 1 root root 15137 Sep 30 2020 autofs.conf
-1 M - - - - - - - --rw - r - r -drwxr-xr-x. 2 root root
                                    6 Sep 30 2020 auto.master.d
-rw-r-r-1 root root
                                   524 Sep 30 2020 auto.misc
                                1260 Sep 30 2020 auto.net
 rwxr-xr-x.
               1 root root
--More--
 \mathbf{E} | \mathbf{E} [a@localhost:~]
                        \Boxa@localhost:/e..
```
**RYSUNEK 11.2.** Użycie polecenia more w połączeniu z poleceniem ls

Polecenie ls -l generuje długą listę wszystkich plików znajdujących się w katalogu. W przypadku katalogów zawierających dużo plików ta lista naprawdę może być bardzo długa. Przez przekazanie wyników do polecenia more wymusiliśmy zatrzymywanie prezentacji danych po każdym ekranie.

### **Wykonywanie działań matematycznych**

Kolejną niezbędną cechą każdego języka programowania jest możliwość wykonywania działań na liczbach. Niestety w skryptach powłoki wykonywanie działań matematycznych jest dość toporne i może być realizowane na dwa sposoby.

### **Polecenie expr**

Pierwotnie powłoka Bourne zawierała specjalne polecenie służące do obliczania równań matematycznych. Miało ono nazwę expr i umożliwiało wykonywanie obliczeń w wierszu poleceń, ale nie sprawiało dobrego wrażenia:

\$ **expr 1 + 5**  6

Polecenie expr rozpoznaje kilka różnych operatorów matematycznych i łańcuchowych, które wymieniono w tabeli 11.1.

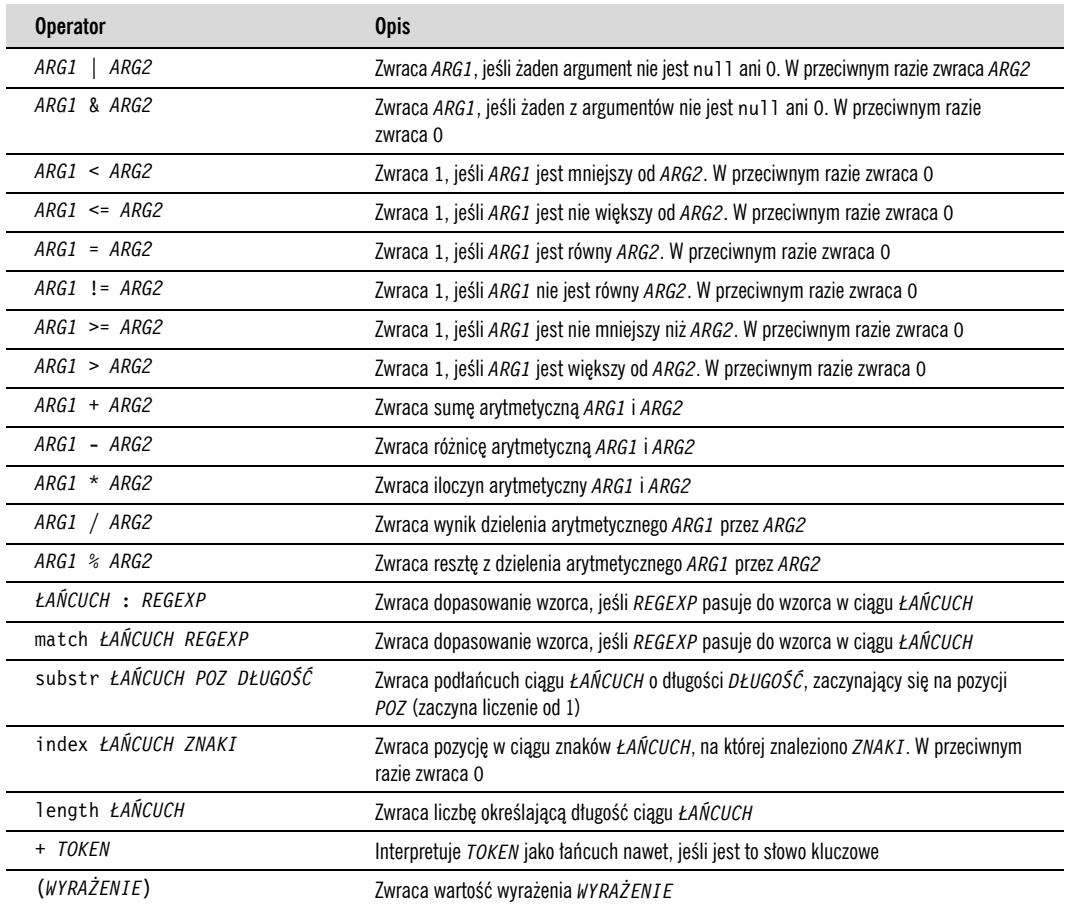

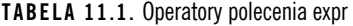

Standardowe operatory dobrze działają w poleceniu expr, ale sprawiają problemy w skryptach i wierszu poleceń. Wiele z nich (np. gwiazdka) ma inne znaczenie w powłoce. Ich obecność w poleceniu expr sprawia, że otrzymujemy dziwne wyniki:

```
$ expr 5 * 2
expr: syntax error 
$
```
Aby rozwiązać ten problem, należy za pomocą znaku modyfikacji (ukośnika wstecznego) oznaczyć wszystkie znaki, które mogłyby zostać źle zinterpretowane przez powłokę:

```
$ expr 5 \* 2
10 
$
```
Zaczyna się robić nieelegancko! Posługiwanie się poleceniem expr w skryptach wcale nie wygląda lepiej:

```
$ cat test6
#!/bin/bash 
# przykład użycia polecenia expr 
var1=10 
var2=20
```

```
var3=$(expr $var2 / $var1) 
echo Wynik wynosi $var3
```
Aby przypisać wynik równania matematycznego do zmiennej, należy użyć techniki podstawiania poleceń, która pozwala pobrać wynik wygenerowany przez wyrażenie expr:

```
$ chmod u+x test6
$ ./test6
Wynik wynosi 2 
$
```
Na szczęście powłoka Bash ma pewne ulepszenie, ułatwiające przetwarzanie operatorów matematycznych, które opisujemy poniżej.

### **Nawiasy**

Powłoka Bash ma polecenie expr, by zachować zgodność z powłoką Bourne, ale oprócz tego umożliwia obliczanie wartości równań matematycznych w znacznie łatwiejszy sposób. W powłoce Bash, kiedy przypisujemy wartość matematyczną zmiennej, równanie możemy umieścić w kwadratowym nawiasie poprzedzonym znakiem dolara (\$[ *operacja* ]):

```
$ var1=$[1 + 5]
$ echo $var1
6 
$ var2=$[$var1 * 2]
$ echo $var2
12 
$
```
Nawiasy znacznie ułatwiają wykonywanie działań matematycznych w porównaniu z poleceniem expr. Ta technika działa także w skryptach powłoki:

```
$ cat test7
#!/bin/bash 
var1=100 
var2=50 
var3=45 
var4=$[$var1 * ($var2 - $var3)] 
echo Ostateczny wynik to $var4 
$
```
Ten skrypt zwróci następujący wynik:

```
$ chmod u+x test7
$ ./test7
Ostateczny wynik to 500 
$
```
Ponadto zwróć uwagę, że w metodzie obliczania wartości równań z użyciem prostokątnych nawiasów nie istnieje problem dotyczący znaku mnożenia ani błędnej interpretacji jakiegokolwiek innego znaku. Powłoka wie, że to nie jest symbol wieloznaczny, ponieważ znajduje się on w prostokątnym nawiasie.

Wykonywanie działań matematycznych w skryptach powłoki Bash ma jedno ważne ograniczenie. Spójrz na poniższy przykład:

```
$ cat test8
#!/bin/bash 
var1=100
```

```
var2=45 
var3=$[$var1 / $var2] 
echo Ostateczny wynik to $var3 
$
```
Teraz wykonaj ten skrypt i zobacz, co się stanie:

```
$ chmod u+x test8 
$ ./test8
Ostateczny wynik to 2 
$
```
Operatory matematyczne powłoki Bash obsługują tylko arytmetykę całkowitoliczbową. To ogromne ograniczenie, jeśli zamierzasz wykonywać jakiekolwiek rzeczywiste obliczenia matematyczne.

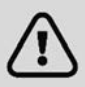

Powłoka z (zsh) obsługuje pełną arytmetykę zmiennoprzecinkową. Jeśli chcesz wykonywać obliczenia zmiennoprzecinkowe w swoich skryptach powłoki, możesz zainteresować się tą powłoką (jej opis znajduje się w rozdziale 23.).

### **Rozwiązanie zmiennoprzecinkowe**

Ograniczenie powłoki Bash do wykonywania tylko działań arytmetyki całkowitoliczbowej można zlikwidować na kilka sposobów. Najpopularniejszy polega na użyciu wbudowanego kalkulatora Bash o nazwie bc.

### **Podstawy kalkulatora bc**

Kalkulator Bash to język programowania, który umożliwia wpisywanie wyrażeń zmiennoprzecinkowych w wierszu poleceń, aby je następnie zinterpretować, obliczyć i zwrócić wynik. Rozpoznaje następujące elementy:

- liczby (zarówno całkowite, jak i zmiennoprzecinkowe);
- zmienne (zarówno proste, jak i tablice);
- komentarze (wiersze zaczynające się od krzyżyka i komentarze w stylu języka C /\* \*/);
- wyrażenia;
- instrukcje programistyczne (takie jak instrukcje i f-then);
- funkcje.

Dostęp do kalkulatora Bash można uzyskać przez wpisanie polecenia bc w wierszu poleceń:

```
$ bc
bc 1.06.95 
Copyright 1991-1994, 1997, 1998, 2000, 2004, 2006 Free Software 
Foundation, Inc. 
This is free software with ABSOLUTELY NO WARRANTY. 
For details type 'warranty'. 
12 * 5.4 
64.8 
3.156 * (3 + 5)25.248 
quit 
$
```
Przykład zaczyna się od wyrażenia 12 \* 5.4. Kalkulator Bash zwraca wynik. Każde kolejne polecenie wpisane do kalkulatora zostaje obliczone i następuje wyświetlenie wyniku. Aby wyjść z kalkulatora Bash, należy wpisać quit.

Arytmetyką zmiennoprzecinkową steruje wbudowana zmienna o nazwie scale. Jej wartość należy ustawić na liczbę miejsc dziesiętnych, jaką chcemy otrzymać w wyniku. Jeśli tego nie zrobimy, możemy otrzymać inny wynik, niż się spodziewaliśmy:

```
$ bc -q
3.44 / 5 
\Omegascale=4 
3.44 / 5 
.6880 
quit 
$
```
Domyślną wartością zmiennej scale jest 0, a więc jeśli jej nie zmienimy, kalkulator będzie zwracał wyniki z zerem miejsc dziesiętnych. Po ustawieniu jej wartości na 4 kalkulator zwraca wyniki z dokładnością do czterech miejsc po przecinku. Parametr wiersza poleceń -q wyłącza długi tekst powitalny kalkulatora Bash.

Kalkulator Bash oprócz zwykłych liczb rozpoznaje także zmienne:

```
$ bc -q
var1=10 
var1 * 4 
40 
var2 = var1 / 5print var2 
2 
quit 
$
```
Kiedy zmienna jest zdefiniowana, można jej używać wszędzie w obrębie sesji kalkulatora Bash. Instrukcja print umożliwia drukowanie zmiennych i liczb.

### **Zastosowanie kalkulatora bc w skryptach**

Teraz pewnie się zastanawiasz, w jaki sposób kalkulator Bash może Ci się przydać przy wykonywaniu zmiennoprzecinkowych działań arytmetycznych w skryptach powłoki. Pamiętasz swojego dobrego przyjaciela odwrotny apostrof? Tak, za pomocą znaku podstawiania poleceń można wykonywać polecenia bc, a ich wyniki można zapisywać w zmiennej! Podstawowy format tej operacji wygląda tak:

```
zmienna=$(echo "opcje; wyrażenie" | bc)
```
Pierwsza część, *opcje*, umożliwia ustawienie wartości zmiennych. Jeśli ustawiasz wartości więcej niż jednej zmiennej, rozdziel je średnikami. Parametr *wyrażenie* reprezentuje wyrażenie matematyczne, które ma zostać obliczone przez bc. Oto krótki przykład zastosowania tej techniki w skrypcie:

```
$ cat test9
#!/bin/bash 
var1=$(echo " scale=4; 3.44 / 5" | bc) 
echo Odpowiedź to $var1 
$
```
W tym przykładzie ustawiliśmy zmienną scale na cztery miejsca dziesiętne, a następnie podaliśmy konkretne wyrażenie do obliczenia. Ten skrypt zwróci następujący wynik:

```
$ chmod u+x test9
$ ./test9
Odpowiedź to .6880 
$
```
Świetnie! W wyrażeniach możemy używać nie tylko liczb, ale również zmiennych zdefiniowanych w skrypcie powłoki:

```
$ cat test10
#!/bin/bash 
var1=100 
var2=45 
var3=$(echo "scale=4; $var1 / $var2" | bc) 
echo Odpowiedź w tym przypadku to $var3 
$
```
Ten skrypt definiuje dwie zmienne, które zostały użyte w wyrażeniu wysłanym do polecenia bc. Pamiętaj, aby za pomocą znaku dolara zaznaczać, że masz na myśli wartości zmiennych, a nie same zmienne. Wynik tego skryptu jest następujący:

```
$ ./test10
Odpowiedź w tym przypadku to 2.2222 
$
```
Oczywiście kiedy w zmiennej zostanie zapisana wartość, można jej użyć w kolejnym działaniu:

```
$ cat test11
#!/bin/bash 
var1=20 
var2=3.14159 
var3=$(echo "scale=4; $var1 * $var1" | bc) 
var4=$(echo "scale=4; $var3 * $var2" | bc) 
echo Ostateczny wynik to $var4 
$
```
Ta metoda dobrze się sprawdza w przypadku wykonywania krótkich obliczeń, ale czasami działania są bardziej skomplikowane. Jeśli chcemy wykonać więcej niż tylko parę operacji, to lista wielu wyrażeń w jednym wierszu może być mało przejrzysta.

Ten problem można rozwiązać. Polecenie bc rozpoznaje przekierowywanie wejścia, dzięki czemu można do niego skierować zawartość pliku do przetworzenia. Jednak to też nie jest idealne rozwiązanie, ponieważ wszystkie wyrażenia trzeba zapisać w pliku.

Najlepszą metodą jest użycie śródliniowego przekierowania wejścia, które umożliwia przekierowanie danych bezpośrednio z wiersza poleceń. W skrypcie powłoki wynik przypisujemy do zmiennej:

```
zmienna=$(bc << EOF 
opcje 
instrukcje 
wyrażenia 
EOF 
)
```
Łańcuch EOF oznacza początek i koniec śródliniowego przekierowania danych. Pamiętaj, że do przypisania wyniku polecenia bc do zmiennej potrzebne są znaki podmieniania polecenia.

Teraz wszystkie poszczególne elementy kalkulatora Bash można umieścić w osobnych wierszach w pliku skryptu. Oto przykład zastosowania tej techniki w skrypcie:

```
$ cat test12
#!/bin/bash 
var1=10.46 
var2=43.67 
var3=33.2 
var4=71 
var5=\ (bc \lt\lt EOF
scale = 4a1 = ( $var1 * $var2)
b1 = ($var3 * $var4)
a1 + b1EOF 
) 
echo Ostateczna odpowiedź w tym całym zamieszaniu to $var5 
$
```
Umieszczenie każdej opcji i każdego wyrażenia w osobnym wierszu w skrypcie sprawia, że tekst jest znacznie bardziej czytelny. Łańcuch EOF oznacza początek i koniec danych, które mają zostać przekierowane do polecenia bc. Oczywiście należy użyć znaków podmieniania poleceń, aby wskazać polecenie, które ma zostać przypisane do zmiennej.

Ponadto w tym przykładzie zauważ, że w kalkulatorze Bash można przypisywać zmienne. Należy pamiętać, że wszystkie zmienne utworzone w tym kalkulatorze są dostępne tylko w nim i nie można ich używać w skrypcie powłoki.

### **Wychodzenie ze skryptu**

W naszych dotychczasowych przykładowych skryptach zakończenie pracy następowało bardzo raptownie. Po zakończeniu wykonywania ostatniego polecenia po prostu kończyliśmy skrypt. Można to jednak zrobić znacznie bardziej elegancko.

Każde polecenie, które jest wykonywane w powłoce, po zakończeniu pracy zwraca do powłoki **kod stanu zakończenia**. Jest to liczba z przedziału od 0 do 255, którą polecenie przekazuje powłoce, gdy skończy działanie. Wartość tę można przechwycić i wykorzystać w swoich skryptach.

### **Sprawdzanie stanu wyjścia**

W systemie Linux można używać specjalnej zmiennej \$?, która przechowuje stan wyjścia ostatnio wykonanego polecenia. Należy jej użyć bezpośrednio po poleceniu, które nas interesuje, ponieważ jej wartość zmienia się za każdym razem, gdy w powłoce zostaje wykonane jakieś polecenie:

```
$ date
pon 01 cze 16:01:30 EDT 2020 
$ echo $?
\Omega$
```
Standardowo kod stanu wyjścia polecenia, które zostało pomyślnie wykonane, to 0. Jeśli wykonywanie polecenia zakończy się błędem, to jego stan wyjścia jest oznaczony całkowitą liczbą dodatnią:

```
$ asdfg
-bash: asdfg: command not found 
$ echo $?
127 
$
```
Nieprawidłowe polecenie zwraca kod stanu wyjścia 127. Kody stanu wyjścia z błędem w Linuksie nie są ustandaryzowane, ale można się kierować paroma wytycznymi, które przedstawiono w tabeli 11.2.

**TABELA 11.2.** Kody stanu wyjścia Linuksa

| Kod     | Opis                                                       |
|---------|------------------------------------------------------------|
| 0       | Polecenie zostało wykonane pomyślnie                       |
| 1       | Ogólny nieznany błąd                                       |
| 2       | Nieprawidłowe użycie polecenia powłoki                     |
| 126     | Nie można wykonać polecenia                                |
| 127     | Nie znaleziono polecenia                                   |
| 128     | Nieprawidłowy argument wyjścia                             |
| $128+x$ | Błąd krytyczny z sygnałem Linuksa x                        |
| 130     | Polecenie zakończono przez naciśniecie klawiszy $CtrI + C$ |
| 255     | Stan wyjścia poza zakresem                                 |

Kod stanu wyjścia 126 oznacza, że użytkownik nie miał odpowiednich uprawnień do wykonania polecenia:

```
$ ./myprog.c
-bash: ./myprog.c: Permission denied 
$ echo $?
126 
$
```
Innym często spotykanym błędem jest przekazanie do polecenia nieprawidłowego parametru:

```
$ date %t
date: invalid date '%t' 
$ echo $?
1 
$
```
Powoduje to wygenerowanie ogólnego stanu kodu wyjścia 1, który oznacza, że w poleceniu wystąpił nieznany błąd.

### **Polecenie exit**

Domyślnie skrypt powłoki zwraca kod wyjścia odpowiadający stanowi ostatniego wykonanego w nim polecenia:

```
$ ./test6
Wynik wynosi 2 
$ echo $?
0 
$
```
Użytkownik może to zmienić, aby zwracać własny kod stanu wyjścia. Służy do tego polecenie exit, umożliwiające określenie stanu wyjścia po zakończeniu wykonywania skryptu:

```
$ cat test13
#!/bin/bash 
# test stanu wyjścia 
var1=10 
var2=30 
var3=$[ $var1 + var2 ] 
echo Odpowiedź to $var3 
exit 5 
$
```
Gdy sprawdzisz stan wyjścia skryptu, otrzymasz wartość podaną jako parametr polecenia exit:

```
$ chmod u+x test13
$ ./test13
Odpowiedź to 40 
$ echo $?
5 
$
```
W poleceniu exit można także używać zmiennych:

```
$ cat test14
#!/bin/bash 
# test stanu wyjścia 
var1=10 
var2=30 
var3=$[ $var1 + var2 ] 
exit $var3 
$
```
Kiedy wykonasz to polecenie, wygeneruje ono następujący kod stanu wyjścia:

```
$ chmod u+x test14
$ ./test14
$ echo $?
40 
$
```
Z tej możliwości należy jednak korzystać ostrożnie, ponieważ maksymalna wartość kodu stanu wyjścia wynosi 255. Spójrz, co się dzieje w tym przykładzie:

```
$ cat test14b
#!/bin/bash 
# test stanu wyjścia 
var1=10 
var2=30 
var3=$[ $var1 * var2 ] 
echo Wartość wynosi $var3 
exit $var3 
$
```
Wynik wykonania tego skryptu będzie następujący:

```
$ ./test14b 
Wartość wynosi 300 
$ echo $?
44 
$
```
Kod stanu wyjścia został zredukowany do wartości mieszczącej się w przedziale od 0 do 255. W tym celu powłoka stosuje arytmetykę modulo, czyli pobiera resztę z dzielenia. Otrzymana w wyniku liczba jest resztą z dzielenia podanej liczby przez 246. W tym przypadku podzielono 300 (wynik) przez 246, co dało resztę 44 i ta wartość została zwrócona jako kod stanu wyjścia.

W następnym rozdziale pokazujemy, jak za pomocą instrukcji if-then sprawdzać stan błędu zwrócony przez polecenie, aby się dowiedzieć, czy jego wykonanie się powiodło.

### **Praktyczny przykład**

Znasz już podstawy tworzenia skryptów powłoki, więc możemy spróbować napisać jakiś skrypt o praktycznym zastosowaniu. Utworzymy program, który będzie obliczał liczbę dni dzielącą dwie daty. Użytkownik będzie mógł podać datę w dowolnym formacie rozpoznawanym przez linuksowe polecenie date. Najpierw zapiszemy obie daty w zmiennych:

```
$date1="01/01/2020" 
$date2="01/01/2021"
```
Arytmetyka na datach jest trudna, ponieważ wymaga wiedzy, które miesiące mają 28, 30 i 31 dni i które lata to lata przestępne. Na szczęście samo polecenie date może nam trochę pomóc.

Polecenie date pozwala na określenie konkretnej daty za pomocą opcji -d (w dowolnym formacie), a następnie wyświetlenie jej w dowolnym innym zdefiniowanym przez nas formacie. Aby wykonać nasze obliczenia, skorzystamy z funkcji Linuksa o nazwie **czas epoki**. Jest to liczba całkowita oznaczająca liczbę sekund, jaka upłynęła od północy 1 stycznia 1970 r. (stary uniksowy standard). Aby sprawdzić czas epoki dla 1 stycznia 2020 r., należy wykonać następujące polecenie:

```
$ date -d "01/01/2020" +%s
1577854800 
$
```
Tą metodą sprawdzimy czas epoki dla obu dat, a następnie odejmiemy od siebie te dwie wartości, aby otrzymać liczbę dzielących je sekund. Potem wystarczy podzielić otrzymaną liczbę przez liczbę sekund w dniu (60 sekund w minucie, 60 minut w godzinie i 24 godziny w dobie), aby otrzymać różnicę między dwiema interesującymi nas datami w dniach.

Za pomocą techniki podmieniania poleceń prześlemy wynik polecenia date do zmiennej:

```
$time1 = $(date -d "§date1" +&s)
```
Po otrzymaniu czasu epoki dla obu dat wystarczy użyć niedawno poznanego polecenia expr do obliczenia różnicy (moglibyśmy też użyć narzędzia bc, ale do pracy z liczbami całkowitymi wystarczy expr).

Po połączeniu wszystkich kawałków układanki otrzymujemy następujący skrypt:

```
$ cat mydate.sh
#!/bin/bash 
# obliczanie liczby dni dzielących dwie daty 
date1="01/01/2020" 
date2="01/01/2021" 
time1=$(date -d "$date1" +%s) 
time2=$(date -d "$date2" +%s)
```

```
diff=$(expr $time2 - $time1) 
secondsinday=$(expr 24 \^* 60 \^* 60)days=$(expr $diff / $secondsinday) 
echo "Różnica między $date2 i $date1 w dniach wynosi: $days" 
$
```
Jeszcze tylko przypiszemy odpowiednie uprawnienia do pliku i możemy uruchomić skrypt:

```
$ chmod u+x mydate.sh
$ ./mydate.sh
Różnica między 01/01/2021 i 01/01/2020 w dniach wynosi: 366 
$
```
Teraz w zmiennych możesz zapisać dowolne inne daty (w niemal każdym formacie, jaki Cię interesuje), aby otrzymać prawidłowy wynik.

### **Podsumowanie**

W skryptach powłoki Bash można używać łańcuchów poleceń. Najprostszym sposobem na utworzenie skryptu jest wpisanie kilku poleceń w jednym wierszu i rozdzielenie ich średnikami. Powłoka wykona je po kolei i wyświetli wynik każdego z nich na ekranie monitora.

Skrypty powłoki składające się z wielu poleceń można także zapisywać w plikach. Plik skryptu powłoki musi określać powłokę, w której ma być wykonywany. Określenie to należy umieścić w pierwszym wierszu, zaczynającym się od znaków #!, po których następuje pełna ścieżka do powłoki.

W skrypcie powłoki można odwoływać się do wartości zmiennych środowiskowych za pomocą ich nazw poprzedzonych znakiem dolara. Ponadto można definiować własne zmienne do użycia w skrypcie, a także można przypisywać im wartości, a nawet wyniki poleceń, za pomocą znaku odwrotnego apostrofu lub formatu \$(). Wartości zmiennej można użyć w skrypcie przez postawienie znaku dolara przed jej nazwą.

Powłoka Bash umożliwia przekierowywanie zarówno wejścia, jak i wyjścia polecenia. Użytkownik może przekierować wynik dowolnego polecenia z monitora do pliku za pomocą symbolu większości, po którym powinna się znajdować nazwa pliku przeznaczonego do przechowywania danych. Dane wynikowe można dodać do istniejącego pliku przez użycie dwóch znaków większości. Znak mniejszości z kolei służy do przekierowywania wejścia poleceń. Użytkownik może przekierować dane z pliku do polecenia.

Polecenie potoku Linuksa (symbol dwóch pionowych kresek) umożliwia przekierowanie wyjścia polecenia bezpośrednio na wejście innego polecenia. System Linux wykonuje oba polecenia jednocześnie, wysyłając wyniki pierwszego na wejście drugiego bez użycia jakichkolwiek plików pośrednich.

Powłoka Bash umożliwia wykonywanie działań matematycznych w skryptach na dwa sposoby. Polecenie expr pozwala na proste wykonywanie działań całkowitoliczbowych. Ponadto powłoka Bash umożliwia wykonywanie podstawowych obliczeń matematycznych przez umieszczenie równań w nawiasach prostokątnych poprzedzonych znakiem dolara. Aby wykonać obliczenia arytmetyki zmiennoprzecinkowej, należy użyć polecenia bc, przekierowując wejście z danych śródliniowych i zapisując wyniki w zmiennej użytkownika.

W ostatniej części rozdziału omówiliśmy kody stanu wyjścia skryptów powłoki. Każde polecenie działające w powłoce zwraca kod stanu wyjścia. Jest to liczba całkowita z przedziału od 0 do 255, która określa, czy dane polecenie zostało wykonane poprawnie, a jeśli nie, to co może być tego przyczyną. Kod stanu wyjścia 0 oznacza pomyślne wykonanie polecenia. Za pomocą polecenia exit można zadeklarować kod stanu wyjścia po zakończeniu wykonywania skryptu.

W skryptach, które dotychczas pokazaliśmy, polecenia były wykonywane jedno po drugim w kolejności wpisania. W następnym rozdziale poznasz techniki modyfikacji logiki wykonywania poleceń skryptu.

**11** 

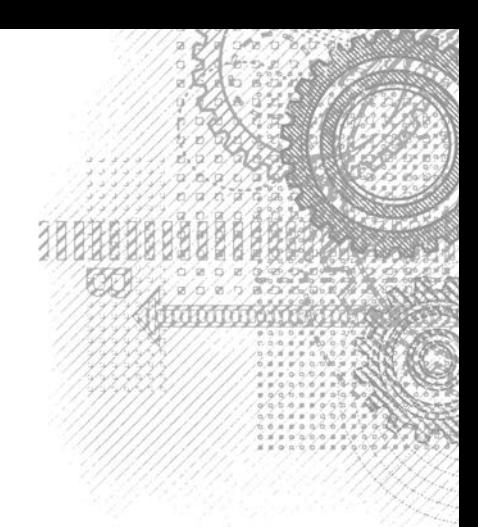

# Skorowidz<br><u>A</u>

ACL, access control list, 181 aliasy poleceń, 139 anacron, 420 archiwa, Patrz kopie zapasowe archiwizacja danych, 120

### **B**

biblioteka, 447 shtool, 451, 453 blob, 649 BRE, Basic Regular Expression, 685

### **C**

cel, target, 33 CLI, command-line interface, 45 cron, 419 budowa tabeli, 420 przeglądanie katalogów, 420 tabela, 419

### **D**

dane archiwizacja, 120 kompresja, 119 przechowywanie, 114 wyszukiwanie, 117 deskryptor plików STDERR, 381 STDIN, 379 STDOUT, 380 deskryptory plików do odczytu/zapisu, 387 przekierowywanie, 386

tworzenie, 385 wejściowych, 387 wyświetlanie listy, 389 zamykanie, 388 dostęp do CLI, 45 przez graficzny emulator terminala, 50 przez konsolę, 47 do powłoki, 45 do terminala GNOME, 50 Konsole, 58 xterm, 65 dowiązanie, link, 87 miękkie, 123 symboliczne, 87 twarde, 87 drukowanie, 581 dystrybucje, 42 specjalistyczne, 43 dziennik zapisywanie komunikatów, 395

### **E**

edytor Emacs, 232 bufory, 237 edytowanie danych, 235 edytowanie pliku, 234 graficzny interfejs użytkownika, 238 kopiowanie i wklejanie, 236 okna w trybie konsolowym, 238 okno graficzne, 239 tryb konsolowy, 234 wyszukiwanie i zastępowanie, 236 wyszukiwarka plików, 237 zabijanie tekstu, 235

edytor gedit, 249 funkcje, 250 menedżer plików, 253 menu, 251 okienko boczne, 252 okno główne, 250 wtyczki, 253, 255 edytor Kate, 245 okno dialogowe konfiguracji, 249 główne, 246 terminala, 248 Zarządzanie wtyczkami, 247 edytor KWrite, 240 menu Edit, 242 menu Narzędzia, 243 okno domyślne, 240 skrypty, 244 ustawienia konfiguracyjne, 245 wyszukiwanie tekstu, 242 edytor nano, 230 okno główne, 231 polecenia sterujące, 231 edytor sed, 483 adresowanie wierszy, 494, 678 drukowanie ostatnich wierszy, 553 flagi zastępowania, 492 grupowanie poleceń, 496 łączenie wierszy tekstu, 536 negowanie poleceń (!), 541 numerowanie wierszy w pliku, 552 polecenia schowka, 540 w skryptach, 549 w wierszu poleceń, 484, 485 wielowierszowe, 534 z pliku, 486 polecenie dołączania (a), 498, 679 drukowania (P), 539 drukowania (p), 502, 680 drukowania numerów wierszy (=), 503 listy (l), 504 przejścia do następnego wiersza (n), 535 przejścia do następnego wiersza (N), 536, 538 odczytu (r), 506, 681 rozgałęzienia (b), 544 testowe (t), 546 transformacji (y), 680 usuwania (d), 496, 679 usuwania (D), 538

wstawiania (i), 498, 679 zamieniania znaków (y), 501 zapisywania (w), 505, 680 zastępowania (s), 492, 502, 678 zmiany (c), 500, 680 przekierowywanie wyników, 550 schowek tymczasowy, 540 uruchamianie, 677 usuwanie pustych wierszy, 555 usuwanie znaczników HTML-a, 557 wstawianie pustych wierszy, 551 wzorce tekstowe, 495 zamiana pojedynczych słów, 548 zamiana znaków, 494 edytor vim, 224 edytowanie danych, 228 kopiowanie i wklejanie, 229 okno główne, 226 tryb Ex, 227 poleceń, 227 wizualny, 229 wstawiania, 227 wyszukiwanie i zastępowanie, 229 emulator terminala, 46 Gnome, 50 Konsole, 58 xterm, 64 emulatory graficzne terminala, 50

### **F**

filtrowanie listy wyników, 82 format CSV, 396 funkcja inversescreen, 49 funkcje audytu powłoki, 636 biblioteki shtool, 453 czasu, 586 definiowanie, 587 dostępność zmiennych, 441 łańcuchowe, 585 matematyczne, 583, 605 monitorowania uprawnień, 640 polecenie return, 437 programu gawk, 685 przekazywanie parametrów, 439 przekazywanie tablic, 443 rekurencyjne, 445 skryptowe, 433 tworzenie, 434

tworzenie biblioteki, 588 używanie, 434, 588 w pliku .bashrc, 449 w wierszu poleceń, 448 wyjście, 438 zwracanie tablic, 445 zwracanie wartości, 436

### **G**

Git, 648 katalog roboczy, 649 klonowanie, 650 konfiguracja środowiska, 651 poczekalnia, 649 repozytorium lokalne, 649 repozytorium zdalne, 649, 658 rozgałęzianie, 650 zatwierdzanie skryptów, 654 globbing, 328 Gnome, 38, 50 dostęp do terminala, 50 menu Edit, 56 File, 55 Search, 57 Tabs, 57 Terminal, 57 View, 56 okno Keyboard Shortcuts, 54 pasek menu, 55 w CentOS, 51 w Ubuntu, 52 graficzny interfejs użytkownika, GUI, 238 grupa woluminów, VG, 198 powiększanie i zmniejszanie, 201 tworzenie, 199 grupy, 171 modyfikowanie, 173 tworzenie, 173

### **I**

identyfikator grupy, GID, 172 ustawionego użytkownika, SUID, 180 ustawionej grupy, SGID, 180 użytkownika, UID, 163 IFS, iternal field separator, 327 instalacja oprogramowania, 203, 206, 213, 219 instrukcja elif, 291, 292 if-then, 286, 310 zaawansowane właściwości, 311 zagnieżdżanie, 290 if-then-else, 289, 577 SQL INSERT, 397 interfejs graficzny, 472 elementy, 47 wiersza poleceń, CLI, 45

### **J**

jądro, 30 język gawk, 565 definiowanie funkcji, 587 drukowanie, 581 funkcje czasu, 586 łańcuchowe, 585 matematyczne, 583 instrukcja do-while, 580 for, 580 if, 577 while, 578 iteracja, 573 tablice, 572 tworzenie biblioteki funkcji, 588 wyrażenia matematyczne, 576 wyrażenia regularne, 575 zmienne tablicowe, 573 użytkownika, 571 wbudowane, 566–569 język Markdown, 657

### **K**

kalkulator bc, 277 katalog, 75 główny, 73 roboczy, 77 wirtualny, 73 tymczasowy, 394 katalogi tworzenie, 90, 394 usuwanie, 91 KDE Plasma, 37

klasy znaków, 519 specjalne, 522 kod źródłowy, 219 komendy polecenia fdisk, 191 polecenia gdisk, 193 kompresja danych, 119, 612 konsole, 46, 47, 58 dostęp do terminala, 58 menu Edycja (Edit), 60 Plik (File), 60 Pomoc (Help), 63 Ustawienia (Settings), 62 Widok (View), 61 Zakładki (Bookmarks), 62 pasek menu, 59 w Ubuntu, 59 wirtualne, 46–49 konta systemowe, 164 użytkowników, 163 pobieranie nazwy, 622, 623 sprawdzanie, 626 usuwanie, 622 usuwanie procesów, 627 weryfikacja nazwy, 624 wyszukiwanie plików konta, 629 kontenery aplikacji, 216 flatpak, 218 snap, 216 kontrola wersji, 647, Patrz także Git kopie zapasowe codzienne, 612 godzinne, 618 hierarchia katalogów, 619

### **L**

lepki bit, 180 liczba uprzejmości, nice value, 413 liczby porównywanie, 295 lista kontroli dostępu, ACL, 181 login, 163 logowanie do powłoki, 154 LVM, Logical Volume Manager, 197 struktura, 197 używanie, 200

### **Ł**

łańcuchy porównywanie, 296

### **M**

menedżer dysków logicznych, LVM, 197 menu tekstowe, 456 funkcje, 458 logika, 459 struktura, 456 tworzenie okien, 462 widżety, 462 metody inicjalizacyjne, 32 migawka, snapshot, 188, 649 moduły powłoki zsh, 603 monitorowanie procesów, 105 przestrzeni dyskowej, 109 systemu, 636 uprawnień, 640 mediów, 109

### **N**

narzędzia do kompresji plików, 119 do modyfikacji kont użytkowników, 169 GNU, 35 narzędzie, Patrz także polecenie anacron, 420, 618 cron, 419 nawias klamrowy, 526 kwadratowy, 276 podwójny, 312 pojedynczy, 311 prostokątny podwójny, 313 nazwy katalogów, 75 nośnik wymienny, 109

### **O**

odwołania bezwzględne do katalogów, 76 względne do katalogów, 78 opakowanie, wrapper, 549 opcje, 359 oddzielanie od parametrów, 360 przetwarzanie, 362

standaryzacja, 368 wiersza poleceń, 369 wyszukiwanie, 359 operator dopasowywania, 575 operatory matematyczne, 571 polecenia expr, 275 oprogramowanie, 31, Patrz pakiety oprogramowania

### **P**

pager, 70 pakiet dialog, 462 Emacs, 232 gawk, 486 gedit, 249 git, 651 GNU coreutils, 35 kdialog, 472 sysstat, 219 vim, 225 zenity, 475 pakiety oprogramowania, 203, 219 aktualizacja, 208, 214 dezinstalacja, 209, 215 instalowanie, 206, 213 uszkodzone zależności, 215 wyświetlanie listy, 212 zależności, 203 pamięć systemowa, 31 parametry liczenie, 354 łańcuchowe, 352 pozycyjne, 350 przekazywanie, 350 przesuwanie, 358 testowanie, 354 wczytywanie, 350 wiersza poleceń, 350 partycja tworzenie, 190 pętla do-while, 580 for, 322–332, 580 for z języka C, 330 until, 334 while, 332, 578 pętle polecenie break, 339 polecenie continue, 342

przeglądanie plików, 338 przetwarzanie wyników, 344 tworzenie wielu kont, 347 wyszukiwanie plików wykonywalnych, 346 zagnieżdżanie, 336, 338 plik .bashrc, 449 /etc/group, 172 /etc/passwd, 164 /etc/profile, 155 /etc/shadow, 165 biblioteki, 447 dziennika, 395 null, 391 skryptu, 262 sources.list, 211 pliki .tgz, 612 danych, 114 dowiązania, 86 ISO, 42 jednostek, unit file, 32 kody uprawnień, 176 kompresja, 119 kopiowanie, 84 porównywanie, 300 rozruchowe, 154, 158 sprawdzanie typu, 92 standardowe deskryptory, 378 środowiskowe, 154, 158 TAR, 219 tworzenie, 83, 392, 393 tymczasowe, 392 ukryte, 79 uprawnienia, 174 uprawnienia domyślne, 175 urządzeń, 33 usuwanie, 89 wyświetlanie, 93, 95 zmienianie nazw, 88 podpowłoki, 127, 269 listy procesów w tle, 132 nieinteraktywne, 159 tryb tła, 130 współprzetwarzanie, 133 podręcznik Bash, 69 polecenia edytora sed, 678 funkcja uzupełniania, 86 opcje, 359 parametry, 350

polecenia podmienianie, 268 powłoki Bash, 665–670 Dash, 595 zsh, 600, 602 strukturalne, 286 wbudowane, built-in commands, 134, 135 wielowierszowe, 534 zewnętrzne, external commands, 134 polecenie alias, 139 anacron, 420, 618 apt, 205–209 at, 415, 416 atq, 418 atrm, 418 bc, 278 bg, 412 break, 339, 361 case, 314, 459 cat, 93, 613 cd, 76 chage, 170 parametry, 171 chfn, 170 chgrp, 178, 179 chmod, 177 chown, 178 chpasswd, 169 chsh, 170 clear, 457 configure, 451 continue, 342 coproc, 133 cp, 84 cut, 625 date, 270, 283, 618, 620 df, 112 dialog, 462 opcje, 468, 469, 470 tworzenie formularzy, 479 w skryptach, 470 diff, 641 dnf, 213, 214 done, 344 dpkg, 204 du, 113 echo, 264 exec, 383–385, 388, 613 exit, 128, 281

export, 147 expr, 274, 276 operatory, 275 fdisk, 190 komendy, 191 file, 92 find, 641 flatpak, 218 for, 322–332 fsck, 196 parametry, 196 function, 598, 606 gawk format, 681 gdisk, 192 komendy, 193 getfacl, 181 getopt, 363 getopts, 366, 374, 423, 642 git add, 655 git commit, 656 git config, 653 git init, 653 git pull, 659 git remote, 658 git status, 655 GNU parted, 194 grep, 117, 626 groupadd, 173 groupmod, 173 head, 97 help help, 73 history, 136, 137, 139 jobs, 410 parametry, 412 kdialog, 472, 474 opcje, 472, 473 kill, 108, 402, 412, 628 kwrite, 241 less, 95 ls, 79, 81, 174, 274 lsof, 390 domyślne wyniki, 390 lvcreate, 200 make, 221, 451 man, 70 meminfo, 471 menu, 482 mkdir, 90, 620 mktemp, 392–394 more, 94, 273, 274

mount, 109 parametry, 110 mv, 88 nice, 414 nohup, 409 passwd, 169 pkill, 108 printenv, 143 printf, 581 ps, 99, 134, 406, 409 parametry BSD, 103 parametry GNU, 104 parametry uniksowe, 100 pvcreate, 199 read, 369–376 renice, 414 return, 437 rm, 90 rmdir, 91 rpm, 272, 273 search, 206 sed opcje, 484, 677 select, 460 set, 145 setfacl, 182 setterm, 49 shift, 358, 361 sleep, 131 snap, 217 sort, 114, 298 parametry, 116 sudo, 615, 628 tail, 96 tar, 132, 612 parametry, 120 tee, 395 test, 293, 299, 597 top, 105 touch, 82, 83 trap, 402, 403 type, 134 umask, 176 umount, 111 unset, 148, 161, 623 until, 334 upgrade, 208 useradd, 165 parametry, 167 userdel, 168 usermod, 169

vgcreate, 199 vi, 225 vim, 226 wc, 271, 637 which, 134, 232, 233 while, 332 zenity, 475 w skryptach, 477 porównywanie liczb, 295 łańcuchów, 296 plików, 300 POSIX ERE, 514 potoki, 271 powłoka Bash, 68 polecenia wbudowane, 665–667 polecenia zewnętrzne, 668–670 zmienne środowiskowe, 671–675 powłoka Dash, 591 parametry pozycyjne, 594 parametry wiersza poleceń, 593 polecenia wbudowane, 595 tworzenie skryptów, 596 zmienne środowiskowe, 593 powłoka zsh, 599 działania matematyczne, 604 moduły, 603 parametry wiersza poleceń, 600 polecenia strukturalne, 605 polecenia wbudowane, 600, 602 tworzenie funkcji, 606 powłoki, 36 domyślne systemu, sh, 124 interaktywne, 159 logowania, 124, 125, 154 nadrzędne, 125 potomne, 126 relacja rodzic-dziecko, 125 priorytet planowania, scheduling priority, 413 proces, 126 inicjalizacyjny, 32 procesy identyfikatory PID, 100 monitorowanie w czasie rzeczywistym, 105 podglądanie, 99 sygnały, 108 wyświetlanie listy, 129 zatrzymywanie, 107 program gawk, 486, Patrz także język gawk łączenie poleceń, 489 opcje, 487, 681

program gawk operator dopasowywania, 685 polecenia strukturalne, 685 przypisywanie zmiennych, 684 sekcja BEGIN, 490 sekcja END, 492 wczytywanie z pliku, 489, 682 wczytywanie z wiersza poleceń, 682 wykonywanie skryptów, 682 wyrażenia matematyczne, 685 wyrażenia regularne, 685 zmienne pól danych, 488 zmienne wbudowane, 683, 684 przekierowania własne, 385 przekierowywanie błędów, 381 deskryptorów plików, 386 wejścia, 270, 384 wyjścia, 270, 382 wyników edytora sed, 550 przestrzeń wymiany, 31 wzorca, pattern space, 536, 540 pula pamięci, storage pool, 188 pulpit, 39, 41 GNOME, 38 KDE Plasma, 37 punkt montowania, mount point, 74

### **R**

repozytoria, 203 apt, 210 RPM, 215 rozgałęzianie, branch, 650 polecenia zewnętrznego, 135

### **S**

separator pól, 327 skrypty, 36 archiwizacja cogodzinna, 618, 620 monitorowanie systemu, 636 monitorowanie uprawnień, 642, 644 odbieranie danych, 369 polecenia edytora sed, 549 powłoki Dash, 596 powłoki zsh, 604 programu gawk, 487 przechwytywanie sygnału wyjścia, 403

przekazywanie parametrów, 350 przekierowywanie wejścia, 384 przekierowywanie wyjścia, 382 sprawdzanie nazwy, 352 tworzenie, 262 tworzenie funkcji, 434 uruchamiane z nową powłoką, 422 usuwanie kont, 622, 630, 634 wykonywane bez rozłączania, 409 wykonywane w tle, 406 wykonywanie kopii zapasowych, 611, 615 słowo kluczowe BEGIN, 490, 683 END, 683 function, 434, 587 sourcing, 424 sprzęt, 33 stan wyjścia, 280 kody, 281 STDERR, 380 STDIN, 379 STDOUT, 380 struktura plików, 75 sygnały, 107, 400 generowanie, 400 przechwytywanie, 402, 403 usuwanie pułapki, 404 wyjścia, 403 symbol wieloznaczny (.), 537 symbole wieloznaczne, 83, 328 system kontroli wersji, 648, Patrz także Git plików, 34, 73, 185 Btrfs, 189 ext, 186 ext2, 186 ext3, 187 ext4, 187 JFS, 187 ReiserFS, 188 Stratis, 189 XFS, 188 ZFS, 189 zarządzania pakietami, 203 systemd, 32 systemy plików, 34, 73, 185 metody księgowania, 187 naprawianie, 196 sprawdzanie, 196 tworzenie, 194

wirtualne, VFS, 35 z księgowaniem, 186 z zarządzaniem woluminami, 188 SysVinit, 32

### **Ś**

środowisko pulpitu, 36

### **T**

tabela crona, 419 tablice, 161, 443 asocjacyjne, 572 terminal graficzny, 46 testy złożone, 310

### **U**

uprawnienia do plików, 174 zmienianie, 177 użytkownik dodawanie, 165 modyfikowanie konta, 169 usuwanie, 168

### **V**

VCS, version control system, 648

### **W**

wejście i wyjście, 269, 378 węzeł, node, 34 widżet fselect, 467 inputbox, 465 menu, 467 msgbox, 463 textbox, 466 yesno, 464 widżety dialog, 462 kdialog, 472, 474 zenity, 475 wiersz poleceń emulatora xterm, 65 opcje, 369 parametry pozycyjne, 350

powłoki Bash, 69, 128 uzyskiwanie dostępu, 45, 47, 50 używanie funkcji, 448 wirtualny system plików, VFS, 35 wolumin, 188 fizyczny, PV, 197 tworzenie, 199 logiczny, LV, 197, 198 formatowanie i montowanie, 200 powiększanie i zmniejszanie, 201 tworzenie, 200 współprzetwarzanie, co-processing, 133 wyrażenia regularne, 512, 575, 685 definiowanie tekstu, 514 grupowanie wyrażeń, 527 gwiazdka, 523 klamry, 526 klasy znaków, 519 liczenie plików, 528 negacja klas znaków, 521 POSIX ERE, 514 rozszerzone, 524 specjalne klasy znaków, 522 sprawdzanie adresów e-mail, 531 sprawdzanie numeru telefonu, 529 symbol potoku, 527 typy, 513 zakresy, 521 zamiana pojedynczych słów, 548 znak &, 547 znak plusa, 525 znak zapytania, 524 znaki specjalne, 515 znaki zakotwiczenia, 516 wyrażenie matematyczne, 576, 685 wyszukiwanie danych, 117 wyświetlanie komunikatów, 264 listy procesów, 129 plików i katalogów, 79 zadań, 410

### **X**

X Window, 37 xterm, 64 dostęp do terminala, 65 parametry wiersza poleceń, 65

### **Z**

zabezpieczenia, 163 zadanie, task, 106 planowanie wykonywania, 415 ponowne uruchamianie, 412 usuwanie, 418 wykonywane w tle, 408 wyświetlanie, 410 wyświetlanie zadań oczekujących, 418 zarządzanie oprogramowaniem, 31 pamięcią systemową, 31 sprzętem, 33 systemem plików, 34 zmiana uprawnień, 177 właściciela, 178 zmienna, 265 \$#, 355, 356, 439 \$\*, 356 \$?, 280, 436 \$@, 356 \$0, 352 środowiskowa PATH, 153 IFS, 327, 338 zmienne globalne, 441 lokalne, 442 parametryczne, 354 pól danych, 566 programu gawk, 683 środowiskowe, 142, 265 domyślne, 149 globalne, 143, 147 lokalizacja, 154 lokalne, 144 powłoki Bash, 149–152, 671–675 powłoki Dash, 593 ustawienia stałe, 160 usuwanie, 148 zdefiniowane przez użytkownika, 145 tablicowe, 161, 443, 573 iteracja, 573 usuwanie, 574 użytkownika, 266

znak

&, 382, 547 dwukropka (:), 636 gwiazdki (\*), 82, 523 karetki (^), 516 końca pliku, 488 kropki (.), 78, 518, 537 krzyżyka (#), 262 negowania poleceń (!), 541 odwróconego apostrofu (`), 268, 272 plusa, 525 podwójnej większości (>>), 270 potoku (|), 373, 527, 637 reszty z dzielenia (%), 571 shebang, 507 tyldy (~), 77, 268, 575 ukośnika prawego (/), 76, 494 ukośnika wstecznego (\), 298 większości (>), 270 zachęty (\$), 69, 517 zapytania (?), 82, 524 znaki !!, 137 #!, 284 &-, 388 dwóch kropek (..), 78 łącznika (--), 360 potęgowania (^ lub \*\*), 571 specjalne, 515 zakotwiczenia, 516

## PROGRAM PARTNERSKI **GRUPY HELION -**

# 1. ZAREJESTRUJ SIĘ<br>2. PREZENTUJ KSIĄŻKI

 $\blacksquare$ 

Zmień swoją stronę WWW w działający bankomat!

Dowiedz się więcej i dołącz już dzisiaj! http://program-partnerski.helion.pl

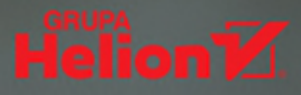

### Wiersz poleceń: oto pełny potencjał Linuksa!

Odkąd systemy linuksowe mają atrakcyjne interfejsy graficzne, wielu administratorów wykonuje swoje zadania za pomocą myszy. Wiersz poleceń jest o wiele trudniejszym interfejsem, ten sposób pracy jednak pozwala na wykorzystanie pełnego potencjału Linuksa i uzyskanie dostępu do funkcji, które w inny sposób byłyby nieosiągalne. Umiejętność pisania skryptów wiersza poleceń i powłoki Linuksa wciąż jest niezwykle ważna dla każdego administratora, któremu zależy na efektywnym działaniu systemu.

Ta książka, podobnie jak inne z serii "Biblia", zawiera zarówno niezbędne teoretyczne informacje, jak i mnóstwo praktycznych wskazówek i instrukcji, dzięki czemu jest znakomitą pomocą w nauce pisania skryptów dla Linuksa. Pokazano tu, kiedy efektywniej jest używać interfejsu graficznego, a kiedy lepiej sięgnąć do wiersza poleceń. Opisano elementy systemu Linux i przedstawiono podstawowe informacje o powłoce, a także o pracy w wierszu poleceń. Zaprezentowano techniki przetwarzania danych użytkownika w skryptach, pracę z systemami plików, wreszcie – sposoby instalacji i aktualizacji oprogramowania. Sporo miejsca poświecono pracy z wyrażeniami regularnymi i zaawansowanym metodom manipulacji danymi, pokazano też, jak zmodyfikować skrypty powłoki, aby działały w innych powłokach Linuksa.

### Najciekawsze zagadnienia:

- tworzenie praktycznych skryptów i narzędzi skryptowych i zarządzanie nimi
- alternatywne powłoki, takie jak dash i zsh
- edytory gawk i sed
- podstawowe i rozszerzone wyrażenia regularne
- tworzenie skryptów powłoki dla pulpitów graficznych w środowiskach KDE i GNOME
- pisanie podstawowych i zaawansowanych funkcji

Richard Blum od ponad 30 lat administruje systemami komputerowymi i angażuje się w różnego rodzaju przedsięwzięcia non profit. Jest autorem popularnych książek na temat Linuksa. Lubi grać na fortepianie i gitarze basowej.

Christine Bresnahan jest adiunktką w lvy Tech Community College, gdzie prowadzi zajęcia certyfikacyjne z Linuksa i uczy programowania w języku Python. Jest też autorką książek i materiałów dydaktycznych. Jej pasja to ogród i piesze wycieczki.

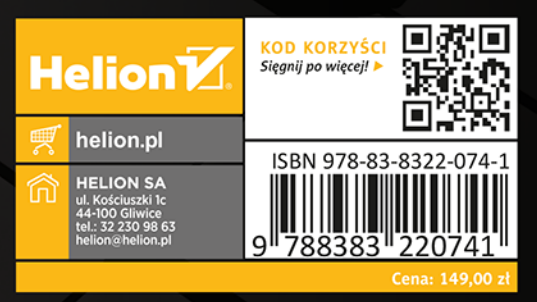

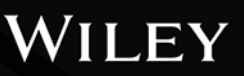